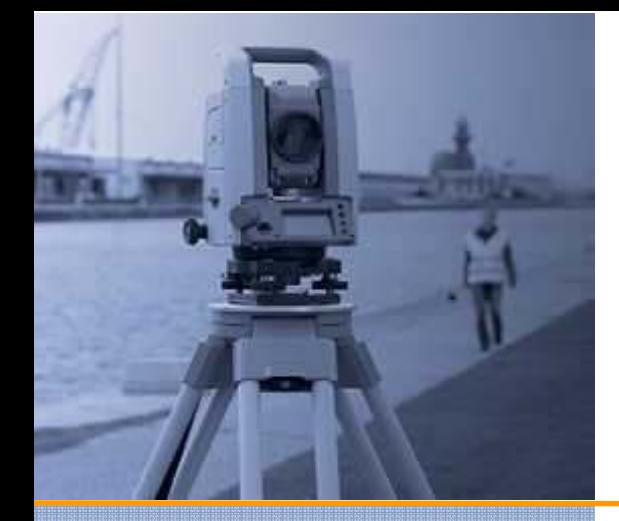

# **РУКОВОДСТВО ПО ЭКСПЛУАТАЦИИ**

# Тахеометр серии Trimble M3® DR

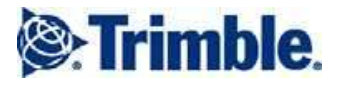

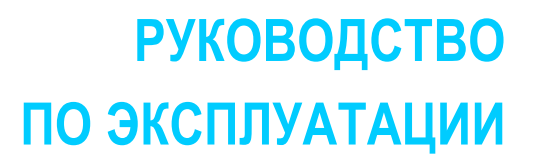

Тахеометр серии Trimble® M3 DR *Trimble M3 DR 2" Trimble M3 DR 3" Trimble M3 DR 5"* 

Версия 1.00 Редакция А Декабрь 2009

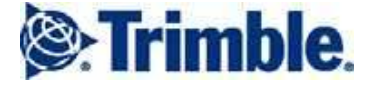

#### **Контактная информация**

Trimble Navigation Limited Engineering and Construction Division 5475 Kellenburger Road Dayton, Ohio 45424-1099 США Тел: 800-538-7800 Тел: +1-937-245-5600 Факс:+1-937-233-9004 Веб: www.trimble.com

#### **Авторские права и торговые марки**

© 2005 - 2009, Nikon-Trimble Co. Limited. Авторские права защищены . Trimble, логотип Глобус и Треугольник и Terramodel – торговые марки Trimble Navigation Limited, зарегистрированные в США и в других странах. CMR, CMR+, GPSNet, Maxwell, TRIMCOMM, TRIMMARK, TRIMTALK, TSC2, VRS, Zephyr и Zephyr Geodetic – торговые марки Trimble Navigation Limited.

Microsoft и Windows – зарегистрированные торговые марки / торговые марки Microsoft Corporation в США и/или в других странах. Остальные торговые марки являются собственностью соответствующих владельцев.

Запрещено как полное, так и частичное воспроизведение этого руководства без разрешения.

Содержание этого руководства может быть изменено без предупреждения. Мы предпринимаем максимальные усилия для обеспечения качества этого руководства, при обнаружении ошибок или неточностей просим Вас сообщить об этом нашему региональному представителю.

#### **Данные о производителе**

Nikon-Trimble Co., Ltd. Technoport Mituiseimei Bldg. 16-2, Minamikamata 2-chome, Ota-ku Tokyo 144-0035 Japan

#### **Сведения о версии**

Этот документ является *Руководством по эксплуатации тахеометра серии Trimble M3 DR*, датированным Декабрём 2009 г. Здесь описывается версия 1.0х тахеометра Trimble M3.

#### **Извещения**

#### **США**

Изделие соответствует классу В по стандарту FCC 15B.

Это изделие прошло испытания и является цифровым устройством класса В по правилам FCC (Федеральная Комиссия по связи США), раздел 15. Эти правила предназначены для обеспечения защиты против вредных излучений в жилых помещениях. Это оборудование генерирует, использует и может излучать энергию в радиочастотном диапазоне и, если установлено и используется не в соответствии с инструкциями, может вызвать вредное воздействие на радиосредства. Однако нет гарантий, что в отдельных случаях установки помех не возникнут.

Если устройство вызывает помехи при приеме телевизионных или радиосигналов, что определяется по его включению и выключению, вы можете устранить эти помехи одним из следующих способов:

- Переориентировать или переместить приемную антенну.
- Увеличить расстояние между прибором и радиоприёмником.
- Подключить прибор и радиоприёмник к разным блокам розеток.

– Для получения дополнительной информации проконсультируйтесь с нашим представителем или опытным радио/телевизионным техником.

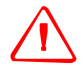

ОПАСНО: это оборудование сертифицировано в соответствии с требованиями к классу B для персональных компьютеров и периферийных устройств (раздел B Части 15 Правил FCC). К этому устройству могут быть подсоединены только периферийные устройства (компьютерные устройства ввода/вывода, терминалы, принтеры и т.д.) сертифицированные в соответствие с ограничениями класса B. Работа с несертифицированным компьютером или периферийными устройствами может вызвать помехи приему телевизионных и радиосигналов. Подключение неэкранированных интерфейсных кабелей к оборудованию аннулирует сертификацию FCC для данного устройства и может вызвать помехи, уровень которых значительно превышает установленные FCC пределы. Уведомляем Вас о том, что любые изменения или модификация оборудования без соответствующего разрешения, согласно правилам FCC лишают Вас права работать с этим оборудованием.

#### **Европейский союз**

Изделие соответствует требованиям директивы EU EMC Directive.

**Авторизованный представитель в ЕС**  Trimble Gmbh

Am Prime Parc 11 65479 Raunheim, Germany

#### **Канада**

Эта цифровая аппаратура класса B соответствует всем требованиям стандартов Канады на электромагнитную совместимость.

#### **Переработка**

**Правила Тайваня о переработке батарей**  Этот прибор содержит съемную батарею. Законодательство Тайваня требует, чтобы использованные батареи были переработаны.

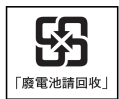

#### **Примечание для пользователей в Европейском Союзе**

Данные о переработке и дополнительная информация приводится на Интернетстранице www.trimble.com/environment/summary.html

#### **Переработка в Европейском Союзе**

Для переработки оборудования Trimble WEEE позвоните по телефону: +31 497 53 2430, и обратитесь по вопросу "WEEE associate", или направьте письменный запрос инструкций по переработке по

адресу: Trimble Europe BV C/o Menlo Worldwide Logistics Meerheide 45 5521 DZ Fersel, NL

#### **Модуль Bluetooth**

#### **США**

Соответствует требованиям FCC Part 15 Subpart C/RSS-210, OET bulletin 65 supplement C.

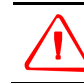

ОПАСНО: любые изменения или модификация оборудования без соответствующего разрешения согласно правилам FCC лишают Вас права работать с этим оборудованием.

**ПРИМЕЧАНИЕ:** Это изделие прошло испытания и является цифровым устройством класса В по правилам FCC (Федеральная Комиссия по связи США), раздел 15. Эти правила предназначены для обеспечения защиты против вредных излучений в жилых помещениях. Это оборудование генерирует, использует и может излучать энергию в радиочастотном диапазоне и, если установлено и используется не в соответствии с инструкциями, может вызвать вредное воздействие на радиосредства. Однако нет гарантий, что в отдельных случаях установки помех не возникнут. Если устройство вызывает помехи при приеме телевизионных или радиосигналов, что определяется по его включению и выключению, вы можете устранить эти помехи одним из следующих способов: – Переориентировать или переместить приемную антенну.

- Увеличить расстояние между прибором и радиоприёмником.
- Подключить прибор и радиоприёмник к разным блокам розеток.
- Для получения дополнительной информации проконсультируйтесь с нашим
- представителем или опытным радио/телевизионным техником.

#### **Канада**

Прибор относится к категории устройств малой мощности (low power device) стандарта RSS-210 и его использование может производиться при следующих условиях: (1) он не должен быть источником помех, (2) он должен воспринимать все помехи, в том числе и те, которые могут отрицательно повлиять на его работу

#### **Страны Европейского Союза, Исландия, Норвегия, Лихтенштейн, Турция и Швейцария**

Прибор соответствует требованиям EN300 328v1.7.1, EN50360. Настоящим Nikon-Trimble Co., Ltd. заявляет, что этот прибор соответствует основным требованиям директивы 1999/5/EC. Декларация соответствия приведена на<br>Интернет-сайте http://www.nikon-trimble.com/. Интернет-сайте http://www.nikon-trim

#### **Соответствие санитарным нормам**

1) Для соответствия санитарным требованиям эксплуатации радиосредств FCC/IC этот прибор следует использовать на расстоянии не менее 20 см от тела человека.

2) Этот передатчик нельзя размещать вблизи других антенн или передатчиков.

# **Меры безопасности и предупреждения**

Перед началом использования тахеометра серии Trimble® M3 DR прочтите указания по технике безопасности и убедитесь в том, что Вы их поняли.

Безопасность использования продукции фирмы Trimble – один из основных критериев при её разработке, но неправильное обращение с приборами или игнорирование инструкции по эксплуатации может привести к травмам персонала или повреждениям оборудования.

Вам также следует ознакомиться и с эксплуатационной документацией на дополнительное оборудование, используемое совместно с тахеометром серии Trimble® M3 DR.

*Примечание – Всегда храните это руководство рядом с прибором для быстрого доступа к справочной информации.* 

#### **Предостережения и предупреждения**

В данном руководстве принят следующий способ оформления предостережений и предупреждений:

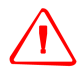

**ОПАСНО: в предостережении описывается ситуация, связанная с риском для жизни или могущая привести к тяжёлым травмам .** 

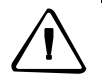

**ПРЕДУПРЕЖДЕНИЕ: описывает факторы, могущие вызвать травмы или материальные потери.** 

Внимательно ознакомьтесь с руководством по эксплуатации.

#### **Предостережения**

Перед использованием прибора ознакомьтесь с приведёнными ниже предостережениями и учитывайте их в работе.

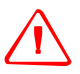

**ОПАСНО: никогда не направляйте инструмент прямо на Солнце, поскольку это опасно для вашего зрения.** 

**ОПАСНО: конструкция тахеометра серии Trimble M3 DR не является взрывозащитной. Не используйте инструмент на угольных шахтах, в местах загрязненных угольной пылью или вблизи других взрывоопасных веществ.** 

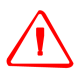

**ОПАСНО: не пытайтесь самостоятельно разбирать, дорабатывать или ремонтировать прибор. В этом случае Вы можете получить удар электрическим током, ожог или прибор может воспламениться.** 

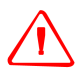

**ОПАСНО: используйте исключительно зарядное устройство и блок питания, входящие в комплект прибора. Использование других зарядных устройств запрещено, и может вызвать возгорание или разрушение аккумуляторной батареи.** 

**ОПАСНО: во время зарядки аккумуляторной батареи не накрывайте зарядное устройство или блок питания чехлами. Зарядное устройство рассчитано на охлаждение нормальным током воздуха. Чехлы могут вызвать перегрев.** 

**ОПАСНО: не заряжайте аккумуляторную батарею в сырых или пыльных местах, на прямом солнечном свете или вблизи от источников тепла. Не заряжайте отсыревшую батарею. Это может привести к удару током, ожогам, перегреву или возгоранию батареи.** 

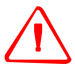

**ОПАСНО: несмотря на то, что аккумуляторная батарея снабжена автоматически восстанавливающимся предохранителем, необходимо предотвращать короткое замыкание её выводов, которое может вызвать возгорание батареи или привести к ожогу.** 

**ОПАСНО: не нагревайте и не пытаётесь сжечь аккумуляторную батарею – она может деформироваться или потерять герметичность. В таком состоянии он может служить причиной увечий.** 

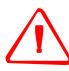

**ОПАСНО: при консервации инструмента закройте контакты аккумуляторной батареи изолентой. Открытые контакты батареи или зарядного устройства могут быть непреднамеренно замкнуты накоротко, что может вызвать возгорание, ожоги или повреждение прибора.** 

**ОПАСНО: аккумуляторная батарея заключена в незащищённый от проникновения воды корпус. Не допускаёте попадания воды на батарею после её извлечения из прибора – в противном случае может произойти возгорание батареи и ожоги.** 

### **Предупреждения**

Перед использованием прибора ознакомьтесь с приведёнными ниже предупреждениями и учитывайте их в работе.

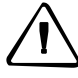

**ПРЕДУПРЕЖДЕНИЕ: манипуляции с органами управления, настройки или выполнение действий, отличных от описанных в данном руководстве, могут привести к воздействию опасным для здоровья лазерным лучом.** 

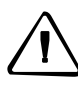

**ПРЕДУПРЕЖДЕНИЕ: металлические наконечники ножек штатива очень острые. С особой осторожностью переносите и устанавливайте штатив.** 

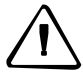

**ПРЕДУПРЕЖДЕНИЕ: проверяйте плечевые ремни и их застёжки перед переноской штатива и инструмента (в транспортировочном ящике). Повреждение ремня или не до конца застегнутая пряжка могут стать причиной падения инструмента, что может нанести вред инструменту и вам.** 

**ПРЕДУПРЕЖДЕНИЕ: перед установкой штатива удостоверьтесь, что под наконечниками ножек не находятся чьи-либо ноги или руки.** 

**ПРЕДУПРЕЖДЕНИЕ: перед установкой прибора на штатив крепко затяните зажимы на ножках штатива. В противном случае при падении штатива инструмент может получить повреждение или нанести вред вам.** 

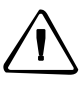

**ПРЕДУПРЕЖДЕНИЕ: после установки прибора на штатив крепко затяните становой винт трегера. В противном случае инструмент может упасть и получить повреждения или нанести увечья.** 

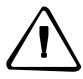

**ПРЕДУПРЕЖДЕНИЕ: не используйте транспортировочным ящик в качестве подставки или стула. Пластиковый транспортировочный ящик ненадежен и его поверхность скользкая. Вы можете упасть и удариться или разбить прибор.** 

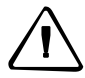

**ПРЕДУПРЕЖДЕНИЕ: при обнаружении электромагнитных помех прибор может перестать работать для предотвращения ошибок в измерениях. В такой ситуации выключите инструмент и устраните источник помех. Затем включите инструмент для продолжения работы.** 

# **Правила обращения с батареями**

**ОПАСНО: не повреждайте перезаряжаемую литий-ионную батарею. Повреждение батареи может привести к взрыву или пожару и может нанести вред лично вам или имуществу. Для предотвращения увечий и повреждений:** 

- **– Не заряжайте батарею, если она повреждена. К повреждениям относятся изменение цвета, деформация, утечка электролита и прочие дефекты.** 

**– Не сжигайте батарею, не подвергайте её действию высокой температуры и воздействию прямого солнечного света.** 

- **Не погружайте батарею в воду.**
- **Не используйте и не храните батарею в автомобиле в жару.**
- **Не роняйте и не прокалывайте батарею.**
- **Не вскрывайте батарею и не замыкайте ее контакты.**

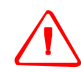

**ОПАСНО: по возможности избегайте контакта с литий-ионной батареей, если она разгерметизировалась. Электролит является едкой жидкостью, и контакт с ней и может нанести увечья или повреждения имущества.** 

**Для предотвращения увечий и повреждений:** 

**– Если батарея потекла, избегайте контакта с жидкостью.** 

**– Если электролит попал Вам в глаза, немедленно их промойте чистой водой и обратитесь за медицинской помощью. Не трите глаза!** 

**– Если жидкость попала Вам на кожу или одежду, немедленно промойте их чистой водой.** 

**ОПАСНО: заряжайте и используйте литий-ионную батарею только в строгом соответствии с инструкцией. Зарядка или использование батареи в неразрешенном оборудовании может привести к взрыву возгоранию и может нанести вред лично вам и/или имуществу. Для предотвращения увечий и повреждений:** 

**– Не заряжайте и не используйте батарею, если она повреждена или имеет утечку.** 

**– Заряжайте литий-ионную батарею только в устройствах, предназначенных для её зарядки. Убедитесь в том, что Вы следуете инструкциям, которые поставляются с зарядным устройством. – Прекратите зарядку батареи, если она перегрелась или вы** 

**почувствовали запах гари.** 

**– Используйте батарею только в оборудовании, для которого она предназначена.** 

**– Используйте батарею только в её штатном режиме и в соответствии с инструкциями к изделию.** 

#### **Меры безопасности при эксплуатации лазеров**

Тахеометр Trimble M3 DR 2" является лазерным прибором класса 3R в соответствии со стандартом IEC60825-1, Am2 (2001): «Безопасность лазерных приборов». Использование лазерного оборудования класса 3R может представлять опасность.

Тахеометры Trimble M3 DR 3" и 5" является лазерным прибором класса 2 в соответствии со стандартом IEC60825-1, Am2 (2001): «Безопасность лазерных приборов».

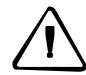

**ПРЕДУПРЕЖДЕНИЕ: для предотвращения опасных ситуаций все пользователи должны неукоснительно выполнять меры предосторожности и контроля, устанавливаемые стандартом IEC60825-1 (2001-08), который соответствует EN60825-1:1994 с дополнениями A11:1996 и A2:2001 на опасных удалениях\*); в частности, согласно этому Руководству.** 

**ОПАСНО: лазерное оборудование разрешается устанавливать, настраивать и эксплуатировать только квалифицированному и подготовленному персоналу.** 

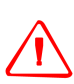

**ОПАСНО: места использования данных лазеров должны быть обозначены соответствующим предупреждающим знаком о работе лазера.** 

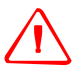

**ОПАСНО: необходимо принять меры предосторожности, чтобы люди не смотрели на лазерный луч непосредственно или через оптические инструменты.** 

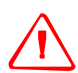

**ОПАСНО: лазерный луч должен прерываться в конце своего полезного пути и обязательно должен прерываться, если опасный путь луча выходит за пределы (опасное расстояние\*) участка, на котором принимаются меры по защите от лазерного излучения.** 

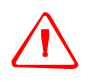

**ОПАСНО: по возможности лазерный луч должен проходить значительно ниже или выше уровня глаз.** 

**ОПАСНО: когда лазерный прибор не используется, он должен храниться в месте, недоступном для неуполномоченного персонала.** 

**ОПАСНО: ЗАПРЕЩАЕТСЯ направлять (даже случайно) лазерный луч класса 3R на зеркальные отражающие поверхности, например призмы, металлические предметы и окна. Необходимо принять все меры для исключения подобных ситуаций.** 

\*Опасное расстояние – это расстояние от лазера, на котором интенсивность лазерного излучения имеет максимально допустимую величину, которому может подвергаться персонал без угрозы здоровью.

#### **Тахеометр Trimble M3 DR 2"**

#### **Характеристики лазера**

#### **Лазерный указатель Class 3R**

Длина волны 630-680 нм

Выходная мощность Непрерывный режим,  $P_0 \leq 4.75$  мВт

#### **Дальномер в безотражательном режиме Class 3R**

Длина волны 630-680 нм Выходная мощность  $P_p \leq 4,75$  мВт,  $P_0 \leq 4,75$  мВт

импульса 1,2 нс/400 МГц – 1,6 нс/320 МГц

#### **Дальномер в режиме работы по призме Class 1**

Длина волны 630-680 нм Выходная мощность  $P_p$  ≤0,037 мВт,  $P_0$  ≤0,02 мВт импульса 1,2 нс/400 МГц – 1,6 нс/320 МГц

#### **Лазерный центрир Class 2**

Длина волны 635 нм

Выходная мощность Непрерывный режим,  $P_0 \le 1,0$  мВт

#### **Соответствие стандартам**

**Европейский союз** EN60825-1/Am.2:2001 (IEC60825-1/Am.2:2001), class 3R

**США** FDA21CFR Part 1040 Sec.1040.10 and 1040.11, за исключением отклонений, указанных в Laser Notice No.50 от 24 Июня 2007 г.

# **Тахеометры Trimble M3 DR 3" и 5"**

#### **Характеристики лазера**

#### **Лазерный указатель Class 2**

Длина волны 630-680 нм

Выходная мощность Непрерывный режим,  $P_0 \le 1$  мВт

#### **Дальномер Class 1**

Длина волны 850-890 нм

Выходная мощность импульс  $P_0$  ≤6,4 Вт1,2 нс/400 МГц – 1,6 нс/320 МГц

Продолжительность < 5 нс

импульса

#### **Лазерный центрир Class 2**

Длина волны 635 нм

Выходная мощность Непрерывный режим,  $P_0 \le 1,0$  мВт

#### **Соответствие стандартам**

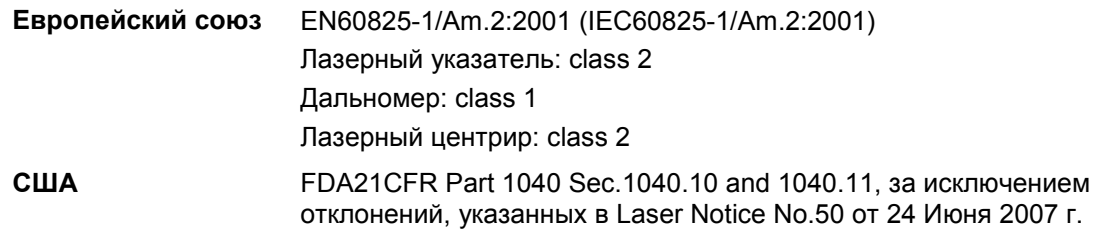

#### **Шильдики на приборе**

#### **Лазер**

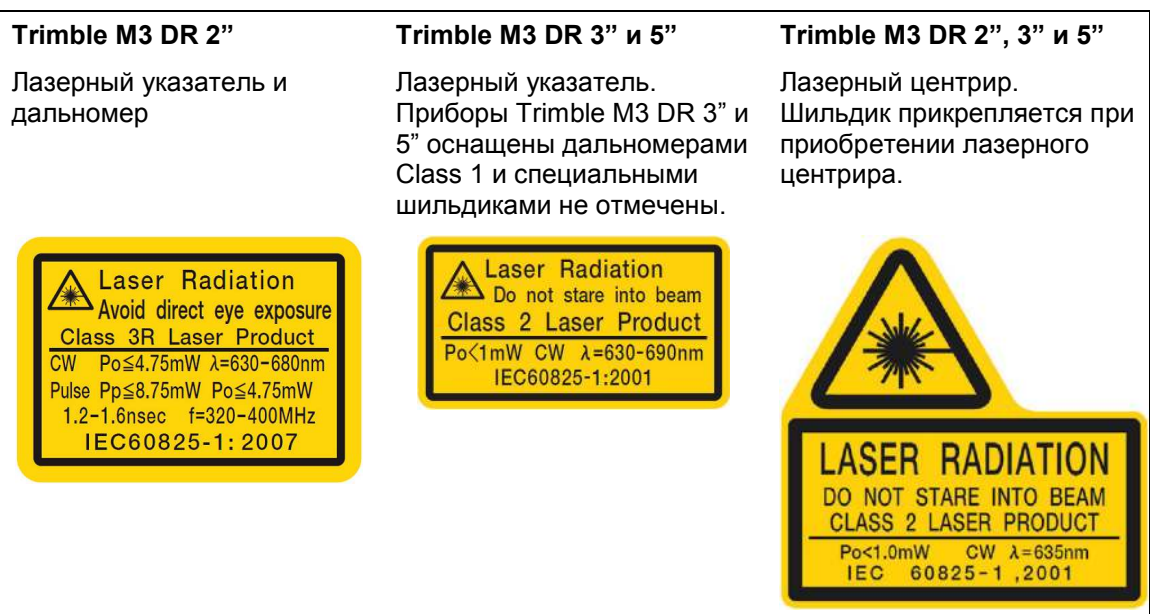

#### **Шильдики CFR и FCC**

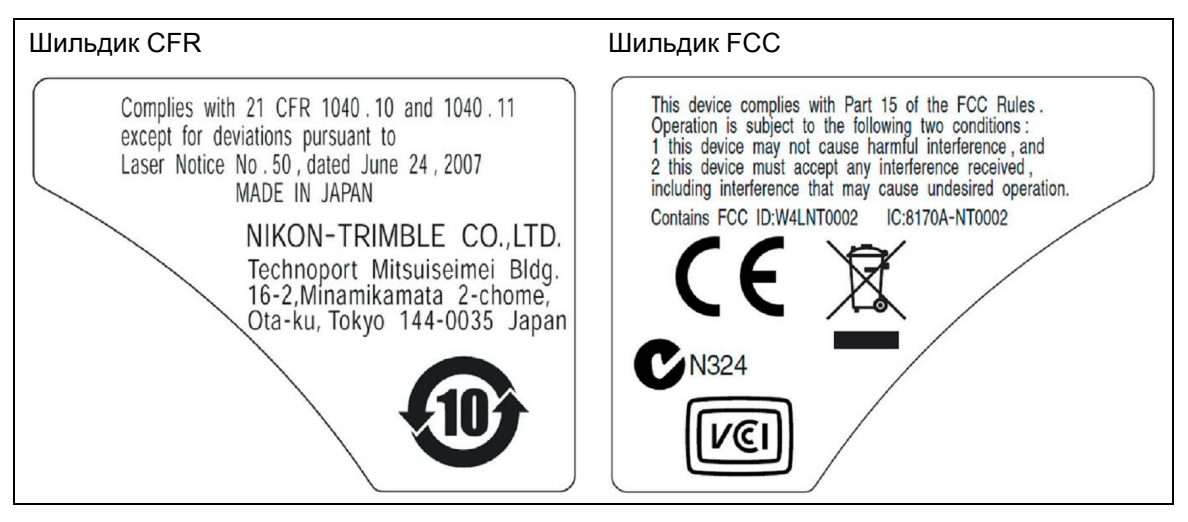

#### **Размещение шильдиков лазерного указателя, дальномера и центрира на приборе**

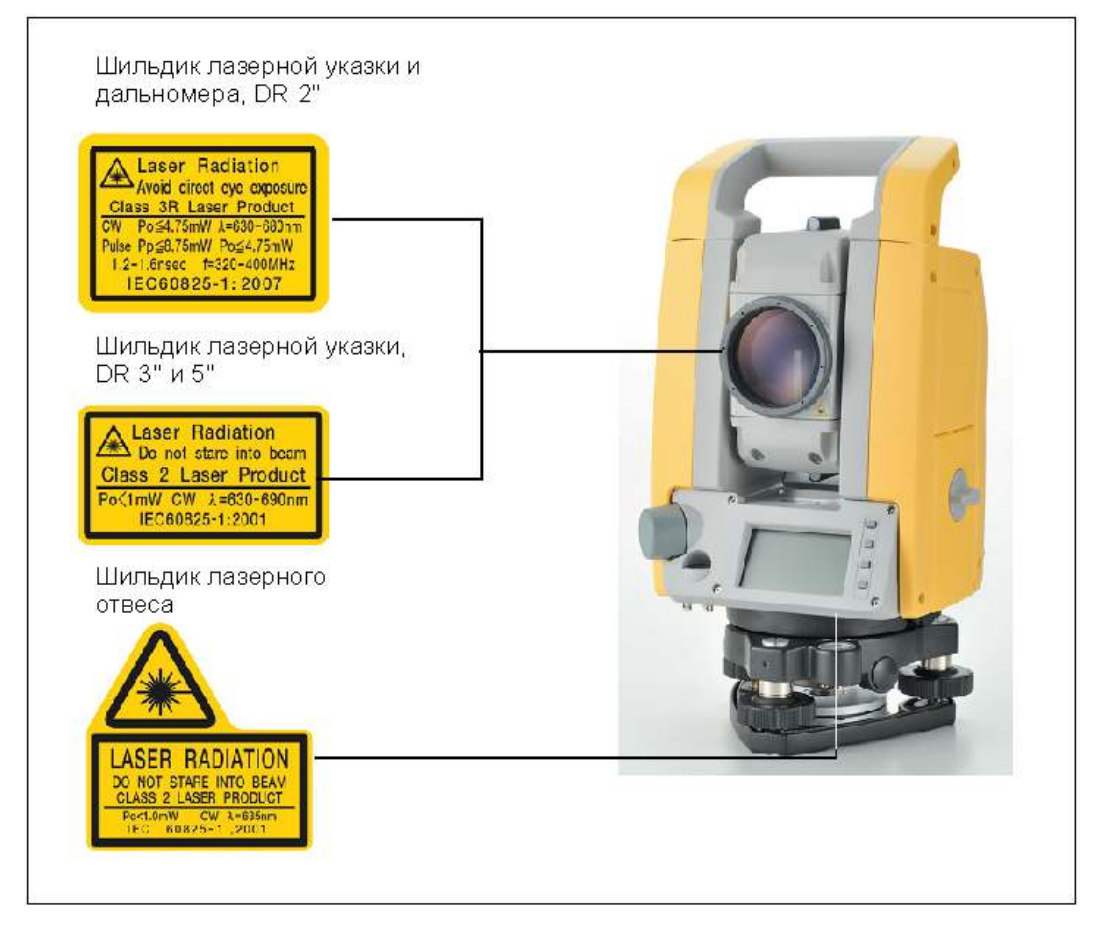

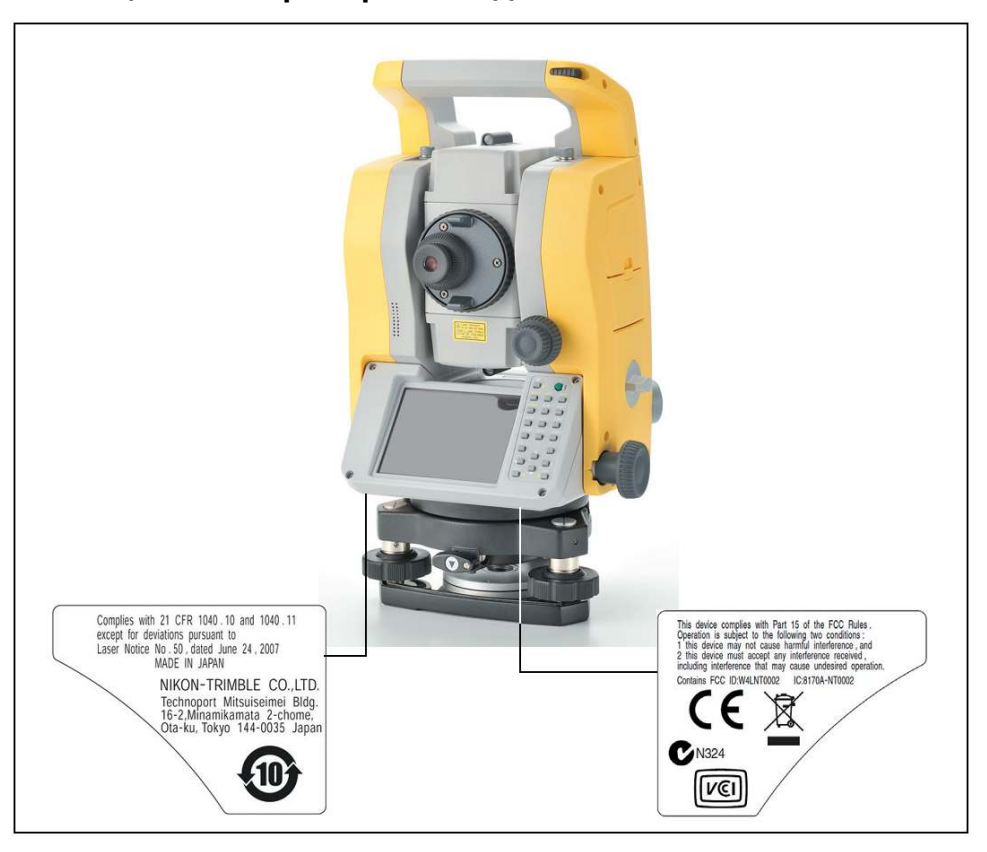

## **Размещение на приборе шильдиков FCC и CFR**

# Содержание

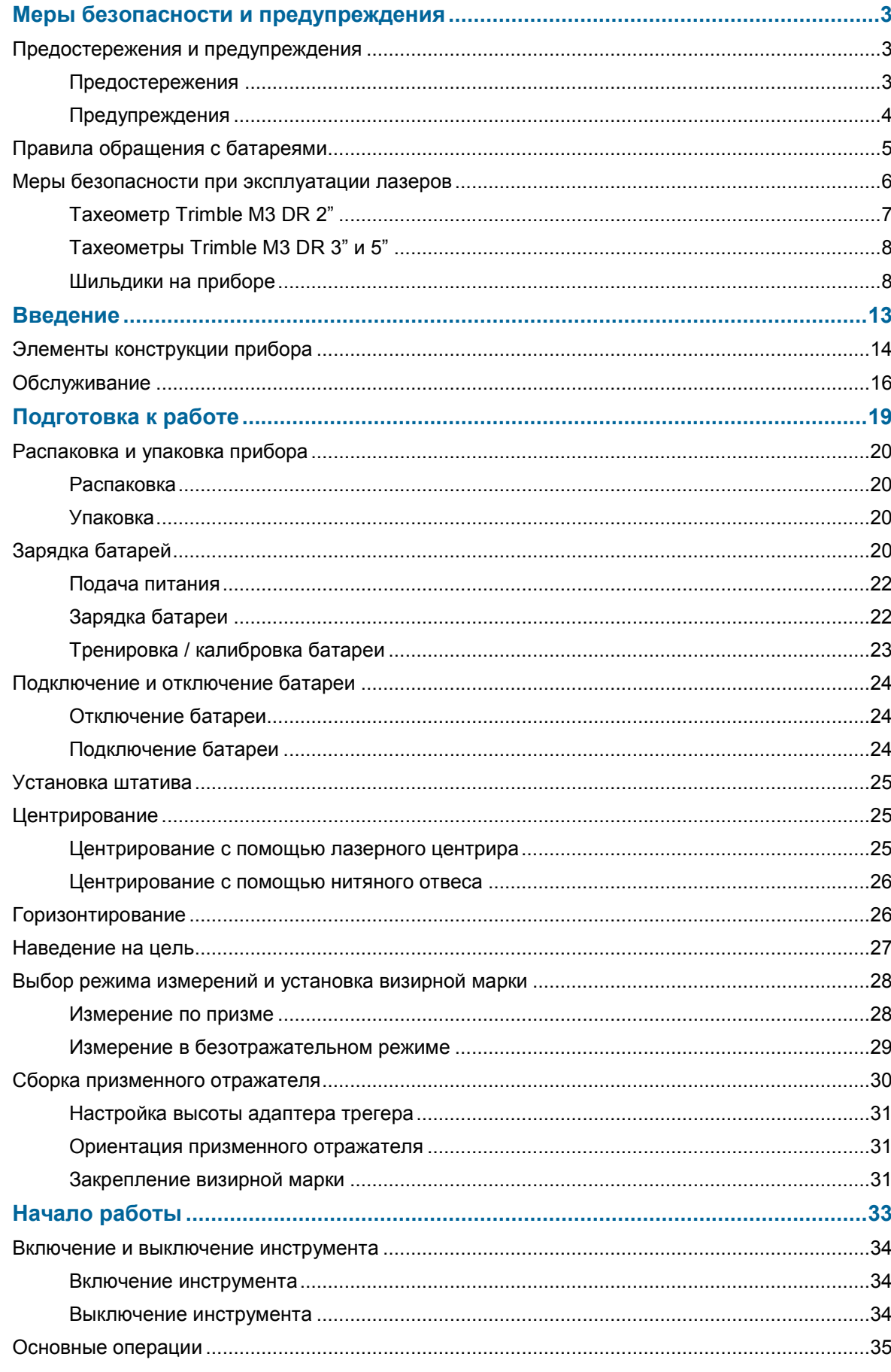

Руководство по эксплуатации тахеометра серии Trimble M3 DR 11

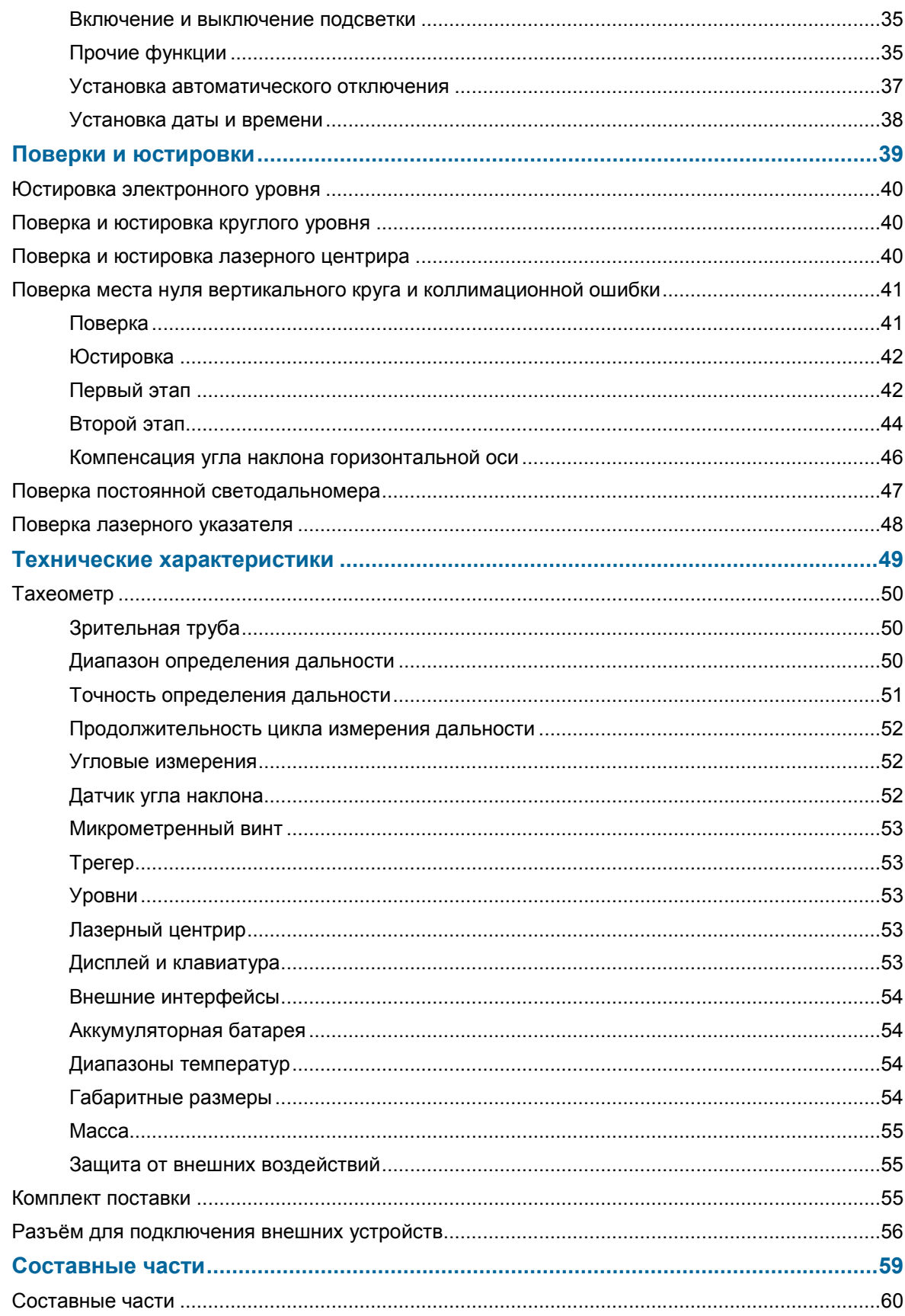

#### **Г Л А В А**

# 1

# **Введение**

- Элементы конструкции прибора
- Обслуживание

Это *Руководство по эксплуатации* описывает порядок работы с тахеометрами серии Trimble M3 DR. До начала работы с инструментом внимательно ознакомьтесь с этим руководством, обращая особое внимание на предостережения и предупреждения, приведённые в разделе "Меры безопасности и предупреждения" в начале документа.

Перед началом работы следует также ознакомиться с указаниями по обслуживанию, см. раздел "Обслуживание" на странице 16.

## **Элементы конструкции прибора**

На рисунках 1.1 и 1.2 показаны составные части тахеометра серии Trimble M3 DR.

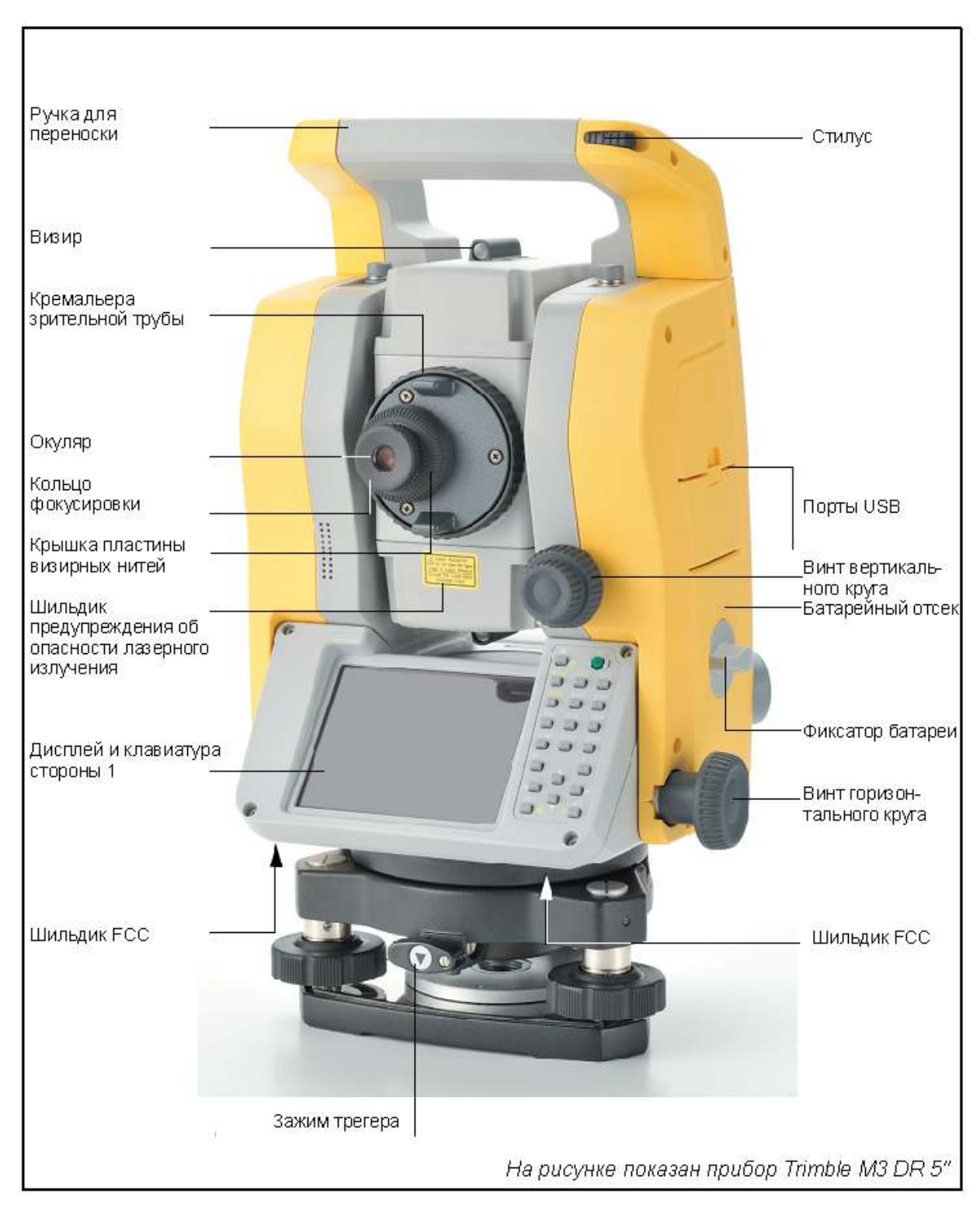

**Рисунок 1.1 Тахеометр серии Trimble M3 DR – сторона 1** 

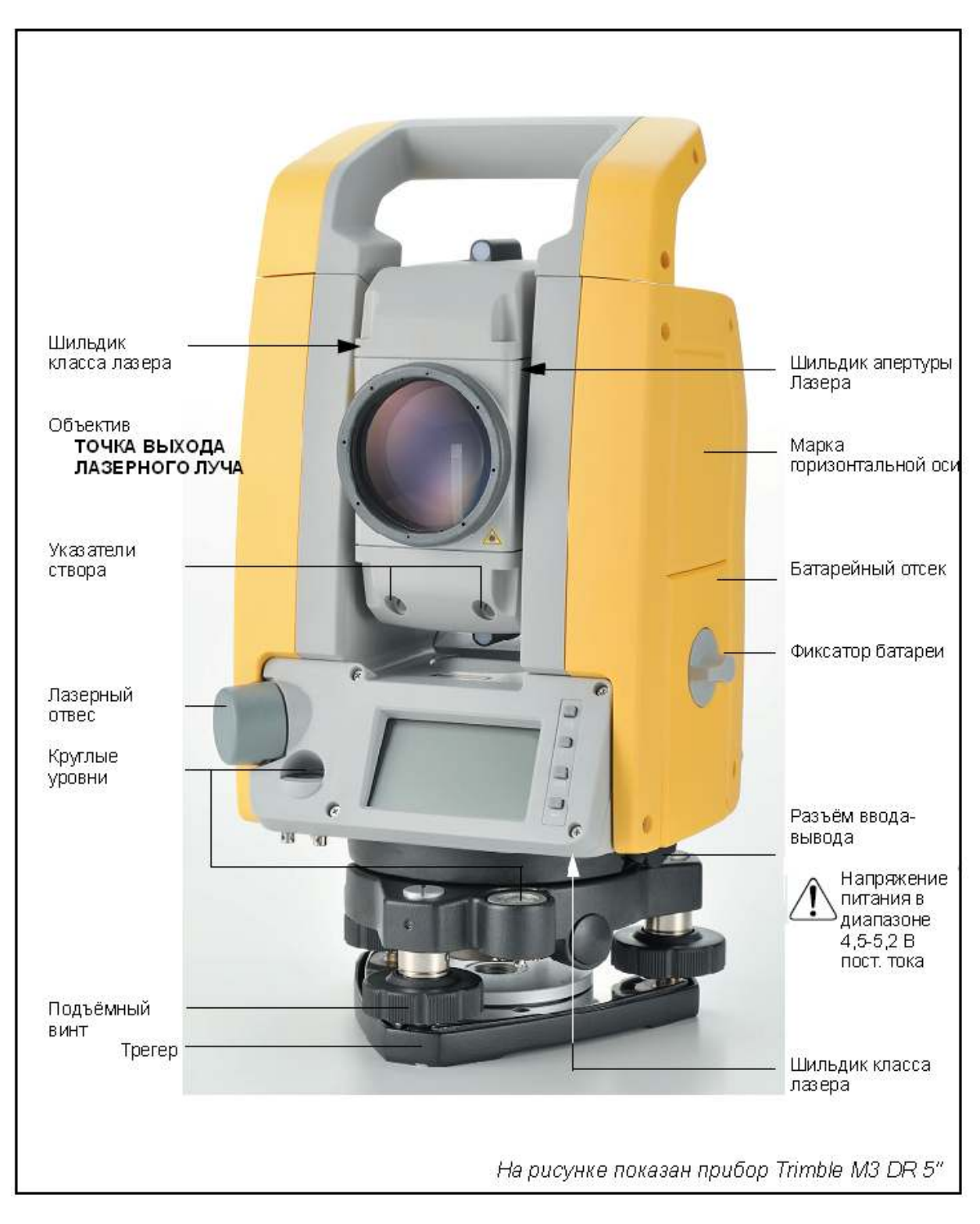

**Рисунок 1.2 Тахеометр серии Trimble M3 DR – сторона 2** 

#### **Обслуживание**

Перед использованием инструмента прочтите инструкции по хранению прибора и следуйте им в дальнейшем:

- Не оставляйте инструмент надолго на солнце или в закрытом транспортном средстве. Перегрев оказывает на прибор неблагоприятное воздействие.
- Если тахеометр серии Trimble M3 DR использовался при дожде, перед укладкой в транспортировочный ящик с него следует удалить влагу и полностью высушить. Инструмент содержит электронные узлы, и его корпус спроектирован для их защиты от пыли и влаги. Тем не менее, если пыль или влага попадут в инструмент, могут произойти серьезные отказы.
- Внезапное изменение температуры может привести к запотеванию оптических элементов, сильно уменьшить дальность действия прибора и стать причиной сбоя в электронных узлах. Внося инструмент в теплое помещение, оставляйте его в закрытом ящике до тех пор, пока его температура не сравняется с комнатной.
- Избегайте хранения тахеометра серии Trimble M3 DR в жарких и влажных местах. Батарея должна храниться в сухом помещении при температуре ниже 30°С. Высокая температура и чрезмерная влажность могут привести к появлению плесени на оптических элементах и отказу электронных узлов, что ведет к повреждению инструмента.
- Храните батарею в разряженном состоянии.
- При хранении инструмента в районах с экстремально низкими температурами, оставляйте транспортировочный ящик открытым.
- При работе вертикальные и горизонтальные винты точной настройки и уровневые винты по возможности следует устанавливать по центру их хода, отмеченной линией.
- Если трегер не будет использоваться в течение длительного времени, заблокируйте закрепительный винт трегера и затяните его становой винт.
- Не используйте органические растворители (эфир или растворители красок) для протирки неметаллических или окрашенных частей инструмента (например, клавиатуры). Протирайте эти элементы мягкой тканью, слегка смоченной водой или моющим средством.
- Оптические линзы могут быть очищены мягкой кисточкой или специальной тканью для линз, смоченных спиртом.
- Крышка основания визирных нитей должна быть правильно установлена. Для обеспечения водонепроницаемости не ослабляйте её и не закручивайте с излишним усилием.
- Перед установкой батареи проверьте чистоту контактов батареи и инструмента.

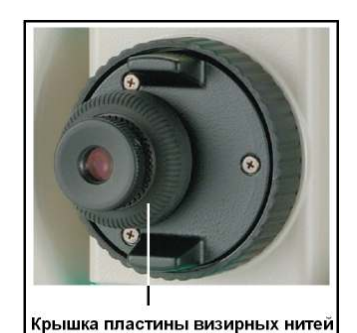

• Колпачок, закрывающий разъем для вывода данных и подачи внешнего электропитания, следует

защёлкнуть. Инструмент не является водонепроницаемым, пока этот колпачок не закрыт, а также при использовании разъема для вывода данных и подачи внешнего питания.

- Транспортировочный ящик разработан водонепроницаемым, но оставлять его под дождем на длительное время не следует. Если ящик должен долго оставаться под дождём, его следует расположить так, чтобы табличка *Nikon* находилась вверху.
- В батарее применены литиевые элементы. Утилизировать их следует в соответствии с правилами, действующими в Вашей стране.
- При подключении разъема вывода данных и подачи внешнего электропитания инструмент может быть поврежден статическим электричеством, накапливающемся на теле человека. Перед использованием прибора прикоснитесь к проводящему предмету (например, металлическому) для снятия статического электричества.
- Следите за тем, чтобы Ваши пальцы не попали между зрительной трубой и корпусом прибора.

### **Г Л А В А**

# 2

# **Подготовка к работе**

#### **В этой главе:**

- Распаковка и упаковка прибора
- Зарядка батареи
- Подключение и отключение батареи
- Установка штатива
- Центрирование
- Горизонтирование
- Наведение на цель
- Выбор режима измерения и установка визирной марки
- Измерение в безотражательном режиме
- Установка призменного отражателя

#### **Распаковка и упаковка прибора**

*Примечание – при переноске и транспортировке тахеометра Trimble M3 DR следует защитить его от вибрации и ударов.*

#### **Распаковка**

При вынимании инструмента из транспортировочного ящика возьмите его за ручку для переноски и аккуратно выньте из ящика.

#### **Упаковка**

Размещение инструмента в транспортировочном ящике производите согласно приведённого справа рисунка.

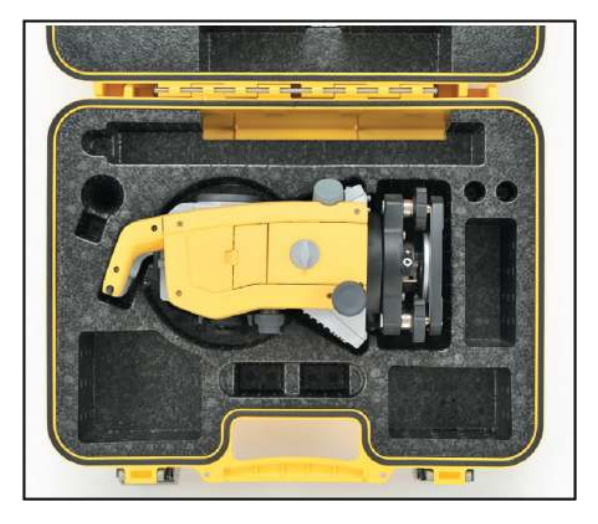

#### **Зарядка батарей**

Перед зарядкой батареи ознакомьтесь с предостережениями (приведены также в разделе "Меры безопасности и предупреждения" в начале документа) и этим разделом.

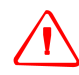

**ОПАСНО: не повреждайте перезаряжаемую литий-ионную батарею. Повреждение батареи может привести к взрыву или пожару и может нанести вред лично вам или имуществу. Для предотвращения увечий и повреждений:** 

**– Не заряжайте батарею, если она повреждена. К повреждениям относятся изменение цвета, деформация, утечка электролита и прочие дефекты.** 

**– Не сжигайте батарею, не подвергайте её действию высокой температуры и воздействию прямого солнечного света.** 

- **Не погружайте батарею в воду.**
- **Не используйте и не храните батарею в автомобиле в жару.**
- **Не роняйте и не прокалывайте батарею.**
- **Не вскрывайте батарею и не замыкайте ее контакты.**

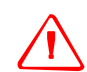

**ОПАСНО: по возможности избегайте контакта с литий-ионной батареей, если она разгерметизировалась. Электролит является едкой жидкостью, и контакт с ней и может нанести увечья или повреждения имущества.** 

**Для предотвращения увечий и повреждений:** 

**– Если батарея потекла, избегайте контакта с жидкостью.** 

**– Если электролит попал Вам в глаза, немедленно их промойте чистой водой и обратитесь за медицинской помощью. Не трите глаза!** 

**– Если электролит попал Вам на кожу или одежду, немедленно промойте их чистой водой.** 

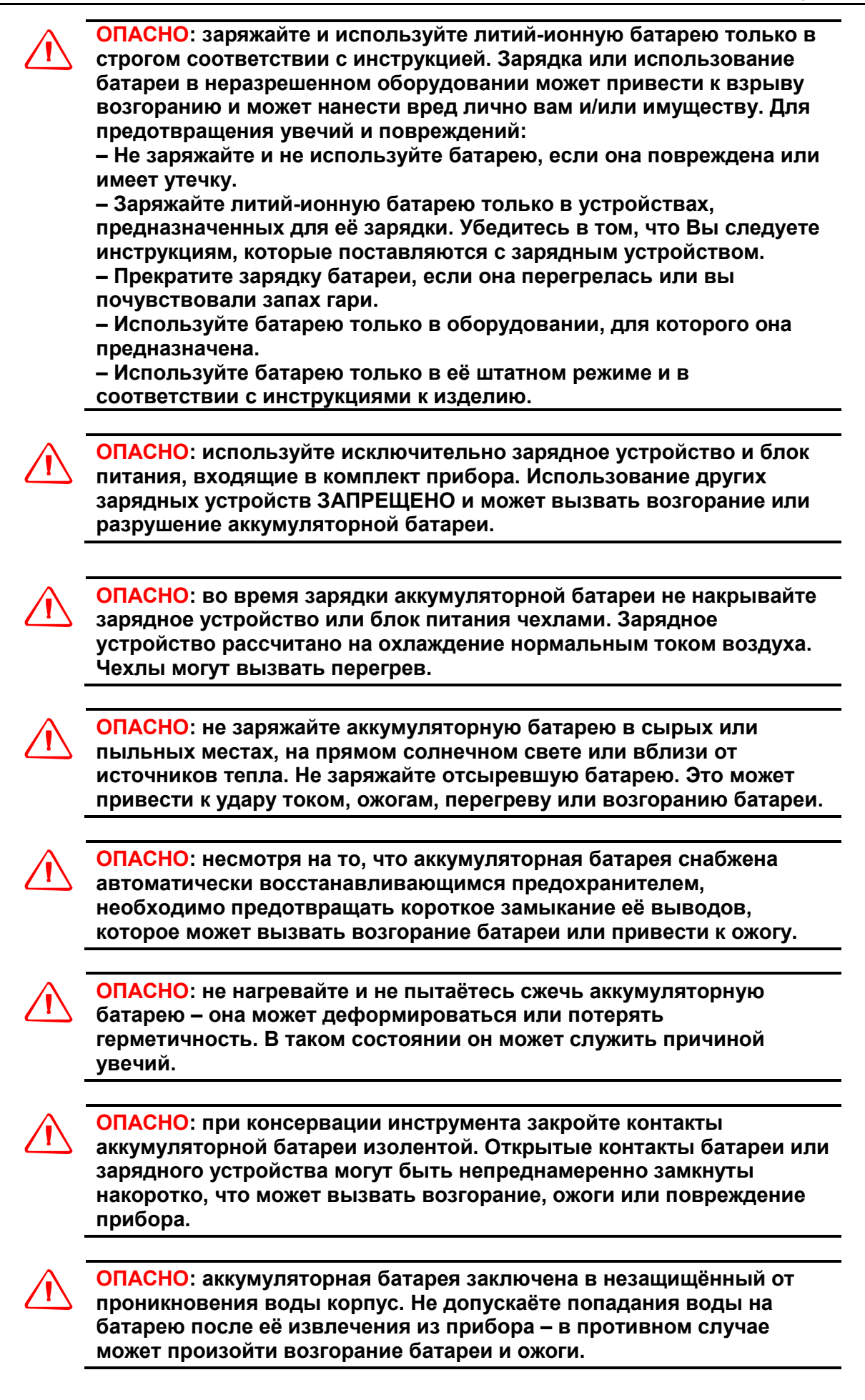

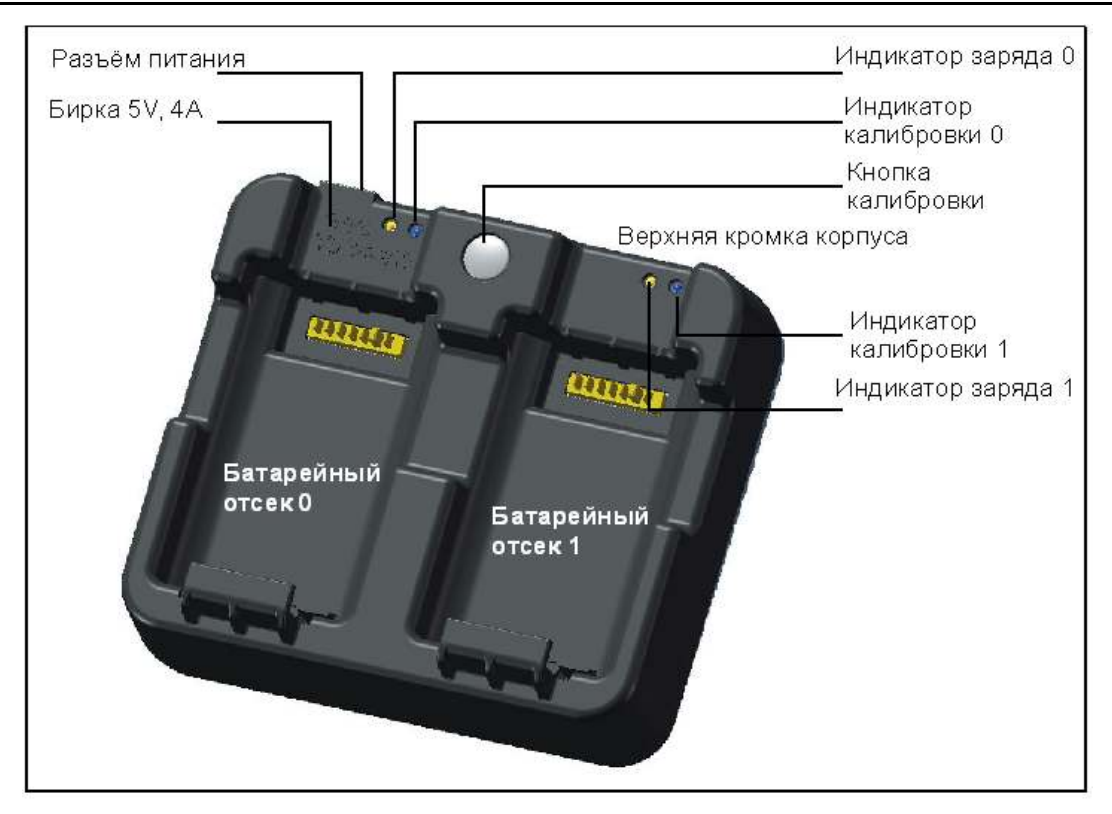

#### **Подача питания**

• Подключение комплектного блока питания переменного тока включает зарядное устройство. Блок питания должен формировать напряжение 5 Вольт постоянного тока с нагрузочной способностью до 4 Ампер. Каждая из двух батарей при зарядке может потреблять ток силой до 2 А.

### **Зарядка батареи**

- Для зарядки батареи вставьте её в батарейный отсек зарядного устройства. Светодиодный индикатор этого отсека во время зарядки подсвечен жёлтым цветом. После окончания зарядки цвет индикатора изменяется на зелёный.
- Батарейные отсеки полностью независимы, поэтому батареи в каждый из них можно вставлять и вынимать независимо от состояния второго отсека.
- При обычном уровне разряда зарядка батареё занимает 2-4 часа.
- Зарядка полностью разряженной, хранившейся несколько месяцев батареи, может продолжаться до 5 часов.
- Заряд литий-ионных батарей прекращается, если они разогреваются до 40-45°С. Об этом свидетельствует мерцающий индикатор заряда. Заряд автоматически продолжится после того, как батарея охладится. Соответственно, время зарядки увеличивается.
- Состояние, когда индикатор зарядки мерцает, а на ощупь батарея не чувствуется разогретой, может свидетельствовать об отказе батареи или зарядного устройства. Попробуйте зарядить другие батареи. Если и они не нагреваются, а индикатор мерцает – произошёл отказ зарядного устройства или батарей.

#### **Тренировка / калибровка батареи**

- Калибровку батареи следует производить, как минимум, каждые 6 месяцев. Процесс калибровки обеспечивает правильность показаний оставшегося заряда батареи.
- Для проведения калибровки батареи нажмите кнопку "Calibration" зарядного устройства, и, не отпуская её, вставьте батарею в батарейный отсек. Будет производиться калибровка только той батареи, которая была подключена при нажатой кнопке калибровки. Процесс калибровки заключается в полном заряде, после которого производится полный разряд, после которого – полный повторный заряд. Общая продолжительность калибровки – около 17 часов. Закрывать вентиляционные отверстия зарядного устройства при проведении калибровки нельзя.
- Голубой индикатор при проведении калибровки медленно мерцает (по циклу включен в течение 1,5 секунд, выключен 2 секунды), а индикатор зарядки может светиться или не светиться.
- По окончании калибровки индикатор калибровки подсвечивается непрерывно до извлечения батареи.
- Температура нижней поверхности корпуса батареи, контролируемой датчиком, входящим в состав зарядного устройства, может достигать примерно 43°С, после чего срабатывает тепловая защита. При принудительной разрядке батареи напряжение падает и корпус нагревается в меньшей степени, чем при зарядке, поэтому тепловая защита не включается и разряд менее продолжителен, чем заряд.
- Если температура повышается даже после срабатывания тепловой защиты, задействуется второй контур защиты, который полностью прерывает процесс калибровки. Светодиод калибровки при этом мерцает с большой частотой и производится повторный заряд батареи.

## **Подключение и отключение батареи**

#### **Отключение батареи**

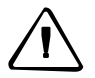

**ПРЕДУПРЕЖДЕНИЕ: не прикасайтесь к контактам аккумуляторной батареи.** 

- 1. Если инструмент включён, кнопкой PWR выключите его.
- 2. Поверните фиксатор батарейного отсека против часовой стрелки, откройте крышку отсека и выньте из него аккумуляторную батарею.

### **Подключение батареи**

Перед подключением батареи удалите загрязнения с её контактов.

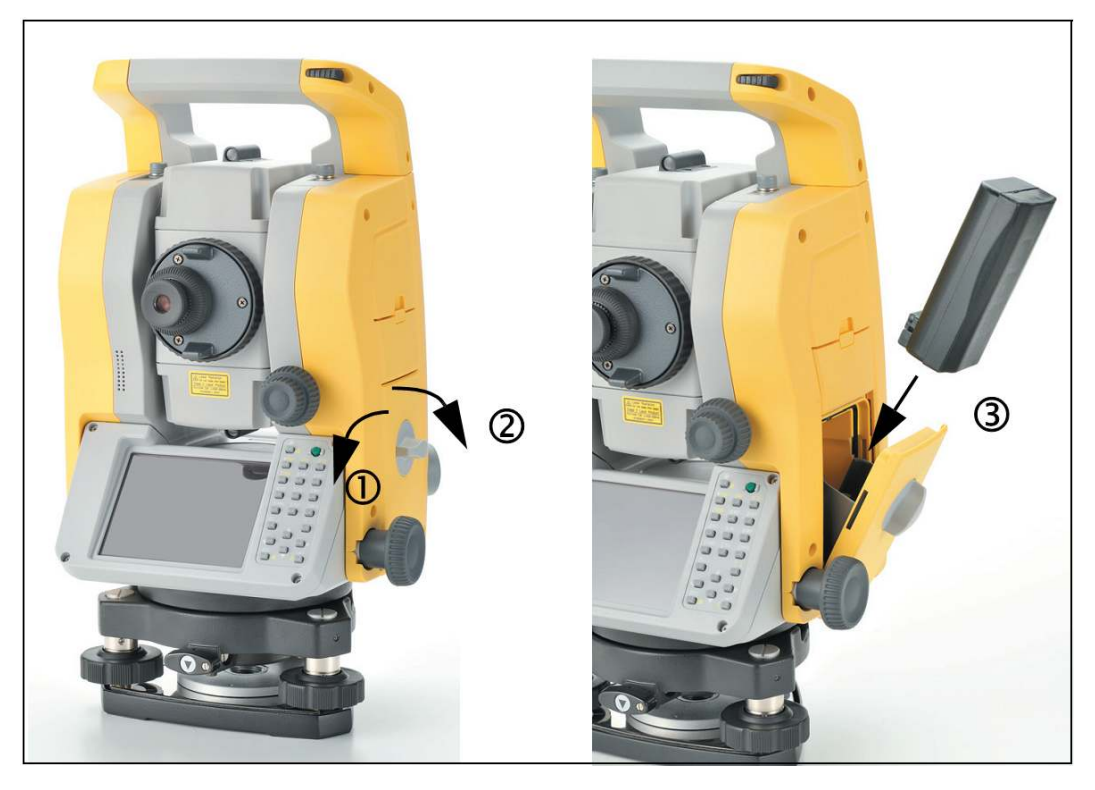

- 1. Поверните фиксатор батареи против часовой стрелки и откройте крышку батарейного отсека.
- 2. Вставьте батарею в отсек, при этом её контакты должны быть направлены вниз и вовнутрь инструмента.
- 3. Поверните фиксатор батареи по часовой стрелке до щелчка.

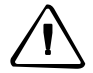

**ПРЕДУПРЕЖДЕНИЕ: если крышка отсека закрыта неплотно, прибор не стоек к воздействию влаги.** 

#### **Установка штатива**

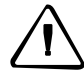

#### **ПРЕДУПРЕЖДЕНИЕ: металлические наконечники ножек штатива очень острые. Переносите и устанавливайте штатив с особой осторожностью.**

- 1. Раздвиньте ножки штатива так, чтобы обеспечить стабильность инструмента.
- 2. Разместите штатив непосредственно над маркой. Контроль положения осуществляйте через центральное отверстие головки штатива.
- 3. Хорошо вдавите ножки штатива в землю.
- 4. Приведите в горизонт верхнюю плоскость головки штатива.
- 5. Затяните барашковые винты на ножках штатива.
- 6. Установите инструмент на головку штатива.
- 7. Ввинтите становой винт штатива в центральное отверстие трегера.
- 8. Затяните становой винт.

*Примечание – не переносите инструмент, установленный на штативе.* 

#### **Центрирование**

В процессе центрирования вертикальная ось инструмента устанавливается над центром марки. Для этого используется лазерный центрир или нитяной отвес.

#### **Центрирование с помощью лазерного центрира**

*Примечание – НЕ СМОТРИТЕ в объектив центрира.* 

*Примечание – при проведении точных работ перед каждым центрированием следует производить проверку и юстировку лазерного центрира. Подробнее см. раздел "Поверка и юстировка круглого уровня" на странице 40.* 

- 1. Установите инструмент на штатив (см. выше).
- 2. Включите лазерный центрир.
- 3. Используя подъёмные винты трегера, наведите пятно лазерного луча на центр марки.
- 4. Приведите пузырёк круглого уровня в центральное положение, укорачивая или удлиняя ножки штатива. Придерживайте головку штатива одной рукой, а второй изменяйте длину ножки.
- 5. Затяните барашковые винты на ножках штатива.
- 6. С помощью электронного уровня отгоризонтируйте инструмент (см. ниже).
- 7. Проверьте положение пятна лазерного луча центрира на марке.
- 8. Если пятно сместилось от марки, проделайте следующие операции:
	- При незначительном смещении пятна ослабьте становой винт и отцентрируёте инструмент, перемещая его по головке штатива. После окончания центрирования затяните становой винт.
	- При существенном смещении пятна повторите процедуру центрирования, начиная с пункта 2.

#### **Центрирование с помощью нитяного отвеса**

- 1. Установите инструмент на штатив (см. раздел "Установка штатива" на странице 25).
- 2. Закрепите нитяной отвес на крючке станового винта.
- 3. Отрегулируйте длину отвеса таким образом, чтобы груз качался свободно.
- 4. Ослабьте становой винт.
- 5. Удерживая трегер обеими руками, передвигайте инструмент по головке штатива до тех пор, пока острие груза не окажется непосредственно над центром марки.

*Примечание – проверку положения острия груза следует проводить по двум взаимно перпендикулярным направлениям.* 

#### **Горизонтирование**

В процессе горизонтирования вертикальная ось инструмента устанавливается по направлению местной вертикальной линии. Горизонтирование производится с помощью электронного уровня, отображаемого на дисплее, размещённом на стороне 1 (см. рисунок 1.1 на странице 14).

Для горизонтирования инструмента:

- 1. Выведите пузырёк круглого уровня в нуль-пункт, после чего включите прибор.
- 2. Поверните алидаду таким образом, чтобы нижний край дисплейной панели встал по направлению двух подъёмных винтов трегера (B и C на рисунке).
- 3. Вращая винты B и C, выведите пузырёк электронного уровня в нуль-пункт.
- 4. Поверните алидаду на 90°.

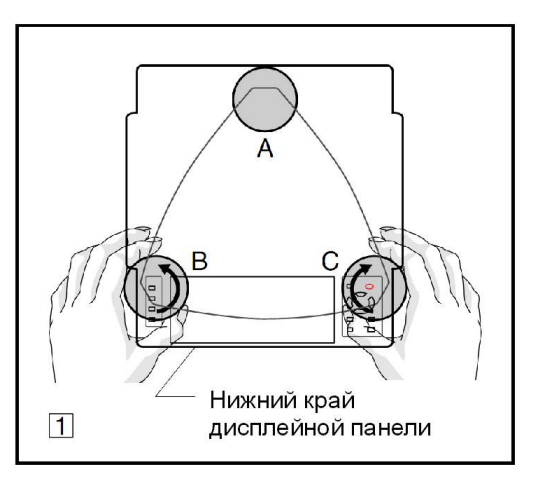

- 5. Подъёмным винтом A выведите пузырёк электронного уровня в нуль-пункт.
- 6. Повторяя шаги с 1 по 5 добейтесь положения пузырька электронного уровня в нуль-пункте в обеих положениях алидады.
- 7. Поверните алидаду на 180°.
- 8. Если пузырёк электронного уровня остаётся в нуль-пункте, инструмент отгоризонтирован. Если пузырёк смещен

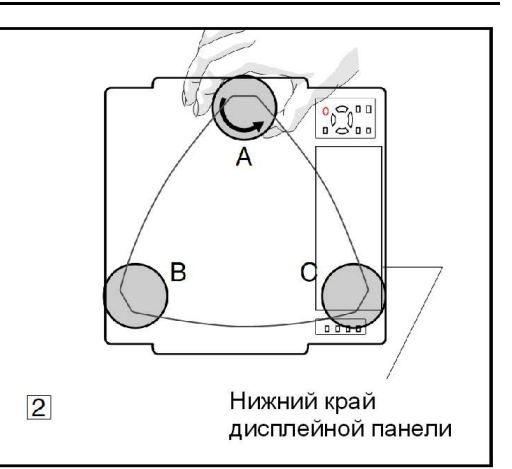

от нуль-пункта, следует отъюстировать электронный уровень, подробнее см. раздел "Юстировка электронного уровня" на странице 40.

#### **Наведение на цель**

Наведение на цель производится поэтапно: нацеливание зрительной трубы, фокусирование изображения цели, наведение перекрестия сетки нитей на цель. Для наведения на цель:

- 1. Сфокусируйтесь на сетке нитей.
	- a. Направьте зрительную трубу на светлый объект (например, на небо или лист бумаги).

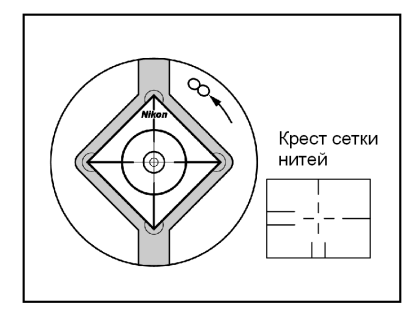

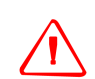

**ОПАСНО: никогда не направляйте инструмент прямо на Солнце, поскольку это опасно для вашего зрения.** 

- b. Вращайте кольцо для наведения резкости до положения, когда крест сетки нитей станет четко видным.
- 2. Устранение параллакса:
	- a. Наведите зрительную трубу на цель.
	- b. Вращением кремальеры добейтесь чёткого изображения цели на фоне креста сетки нитей.

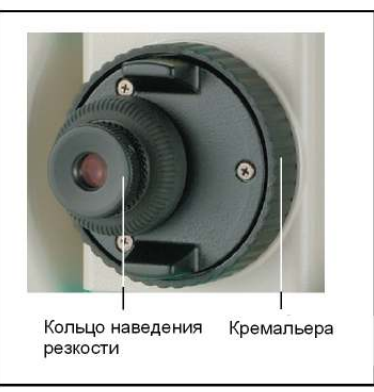

- c. Переместите глаз вверх-вниз и вправо- влево, обратив при этом внимание на взаимное положение изображений цели и сетки нитей. Если изображения друг относительно друга не перемещаются, параллакс отсутствует.
- d. Если изображения сдвигаются, поворотом кремальеры сфокусируйтесь точнее и повторите предыдущий пункт.
- 3. Микрометренными винтами произведите точную наводку:
	- Последний оборот микрометренного винта следует производить *по часовой стрелке*.

#### **Выбор режима измерений и установка визирной марки**

Тахеометр серии Trimble M3 DR поддерживает два режима измерения дальностей: по призме (Prism) и безотражательный (N-Prism). Выбор режима измерения производится в произвольный момент нажатием клавиш [MSR1] и [MSR2] соответственно. Клавишу следует удерживать в нажатом состоянии в течение одной секунды.

Приведённая ниже таблица содержит указания по выбору режима измерения в зависимости от объёкта, дальность до которого следует измерить:

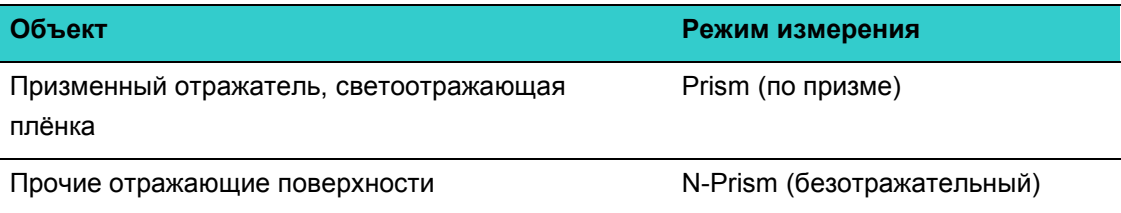

В некоторых случаях можно использовать режим измерения, в общем случае не рекомендуемый для данного типа поверхности.

*Примечание: тахеометр Trimble M3 DR 2" в безотражательном режиме, а также для лазерного указателя использует лазеры Класса 3R, а в режиме дальномера по призме – лазер Класса 1.* 

*Не наводитесь на призму при включённом лазерном указателе.* 

*Примечание: тахеометры Trimble M3 DR 3" и 5" в безотражательном режиме и в режиме дальномера по призме использует лазер Класса 1, а для лазерного указателя – Класса 2.*

#### **Измерение по призме**

Не используйте покрытые царапинами, грязные призменные отражатели, а также призмы со сколотыми вершинами. Рекомендуется применение призм с острыми гранями.

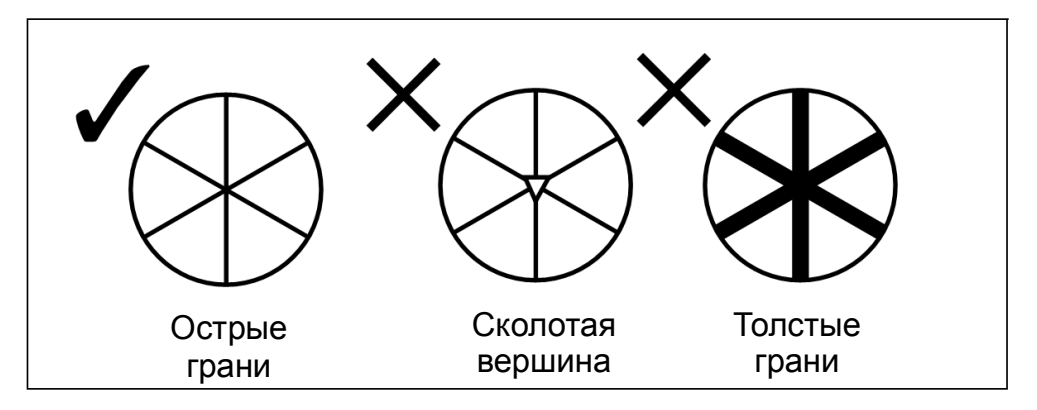

Поскольку тахеометр серии Trimble M3 DR – инструмент очень чувствительный, множественные отражения от поверхностей призм могут привести к существенной потери точности измерения дальности.

При измерениях на короткие расстояния, слегка наклоните призму (см. рисунок ниже), при этом на показания светодальномера отражение от передней поверхности призмы не будет сказываться.

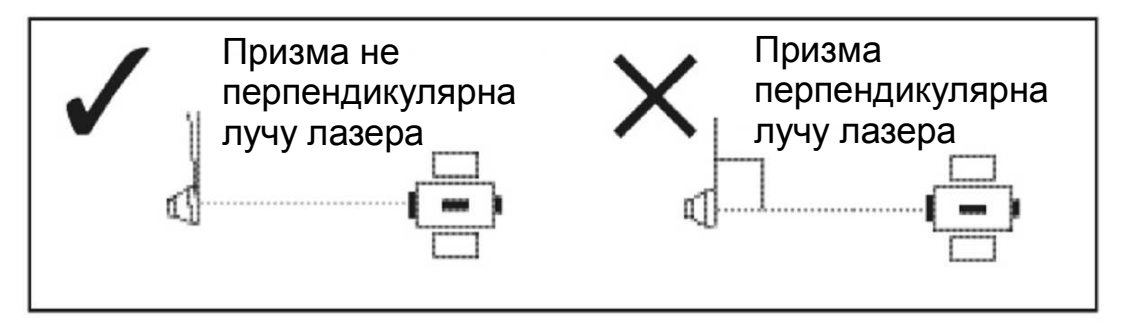

*Примечание: при проведении измерений призменный отражатель следует жёстко закрепить.*

*Примечание: в режиме работы по призме для исключения ошибочных измерений отбрасываются отсчёты, произведённые по сигналам с малым уровнем, т.е. при работе по целям, не являющимся призменными рефлекторами и светоотражающими плёнками, результаты измерений не отображаются. При работе по объектам с малой отражающей способностью используйте безотражательный (N-Prism) режим.*

#### **Измерение в безотражательном режиме**

Дальность работы светодальномера в этом режиме определяется отражательной способностью цели, которая определяется, в том числе и цветом и состоянием поверхности, на которую падает луч лазера. Расстояние до слабоотражающих объектов измерить невозможно.

В приведённой ниже таблице приведены ориентировочное максимальное удаление для разных типов поверхностей.

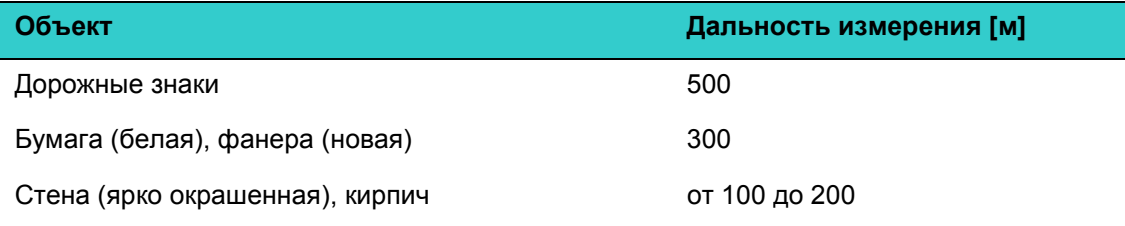

Измеряемые расстояния могут быть меньше или интервалы измерений могут быть продолжительнее в следующих случаях:

- луч лазера падает на объект под малым углом
- поверхность цели влажная

При работе по освещённым прямым солнечным светом объектам дальность измерения может сократиться. В этом случае, попытайтесь затенить цель.

Невозможно измерить расстояние до целей с совершенно плоской поверхностью, (например, зеркал), если они лазерный луч не пересекает их по нормали.

*Примечание: при проведении измерений на пути луча не должно быть препятствий.* 

Руководство по эксплуатации тахеометра серии Trimble M3 DR **29**

*Примечание: при проведении измерений через дорогу или в местах, где часто перемещаются автомобили или другие объекты, для получения надёжных результатов следует провести несколько сеансов измерений.* 

#### **Сборка призменного отражателя**

1. Сборку призменного отражателя следует производить по приведённой ниже схеме.

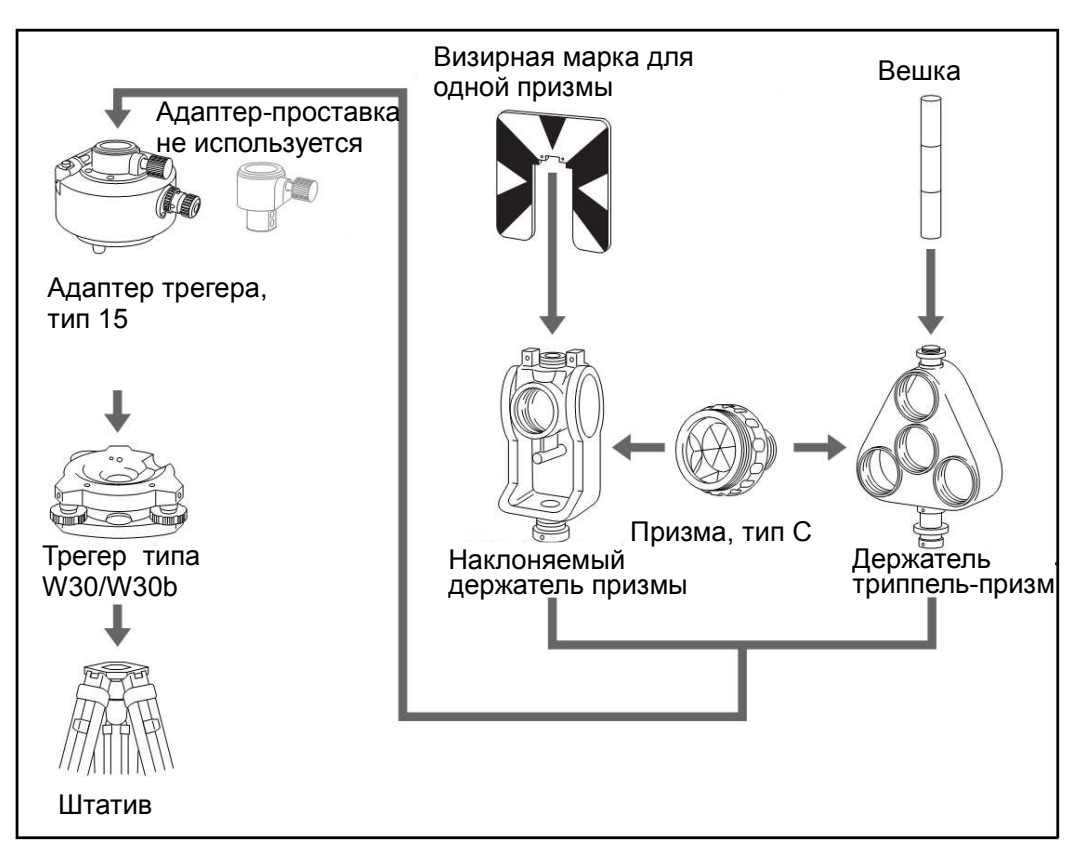

- 2. Настройте высоту адаптера трегера (см. страницу 31).
- 3. При необходимости измените ориентацию призмы (см. страницу 31).
- 4. При использовании однопризменного держателя закрепите визирную марку (см. страницу 31).

Подробное описание шагов с 2 по 4 приведено ниже.

*Примечание: с тахеометрами серии Trimble M3 DR следует использовать трегеры типов W30 или W30b.* 

#### **Настройка высоты адаптера трегера**

В состав адаптера трегера входит адаптер-проставка. При использовании призменного отражателя с тахеометром серии Trimble M3 DR её следует отсоединить, см. рисунок:

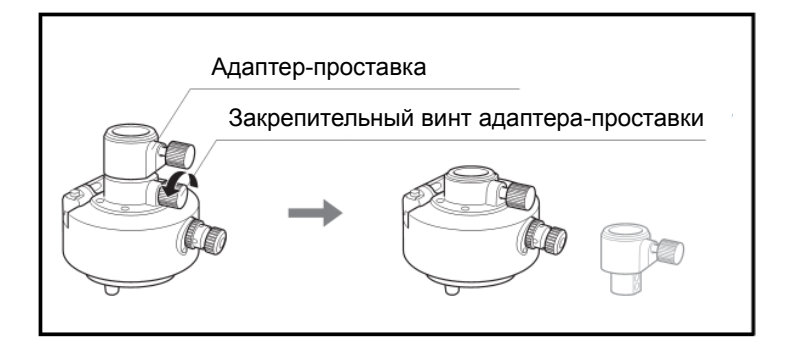

Адаптер-проставка используется с другими тахеометрами производства Nikon.

#### **Ориентация призменного отражателя**

Установленный в трегере призменный отражатель можно повернуть в произвольном направлении, для этого:

- 1. Открепите зажим, повернув его рукоятку против часовой стрелки.
- 2. Поворотом верхней части адаптера трегера сориентируйте призменный отражатель в нужном направлении.
- 3. Закрепите зажим, повернув его рукоятку по часовой стрелке.

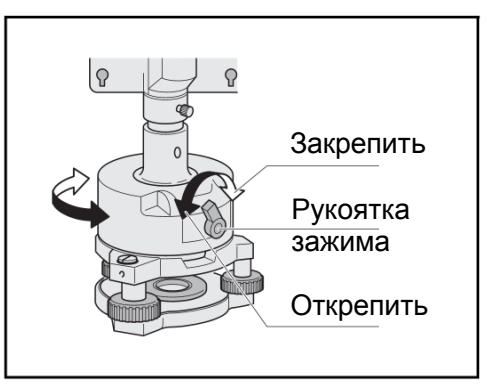

#### **Закрепление визирной марки**

При использовании одной призмы визирную марку следует установить соосно с адаптером трегера и призмой.

Для закрепления визирной марки:

- 1. С помощью двух комплектных винтов прикрепите визирную марку к наклоняемому держателю призмы (он рассчитан на присоединение одной призмы).
- 2. Двигая марку (отверстия под винты позволяют это сделать), совместите вершину клинового рисунка с вертикальной осью призмы и адаптера трегера.

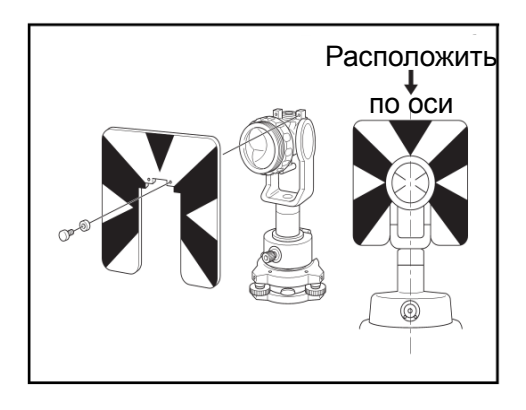

**Г Л А В А**

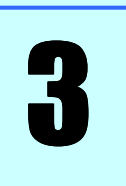

# **Начало работы**

#### **В этой главе:**

- Включение и выключение инструмента
- Основные операции

Руководство по эксплуатации тахеометра серии Trimble M3 DR **33**

#### **Включение и выключение инструмента**

#### **Включение инструмента**

Для включения инструмента нажмите клавишу **Power** - сразу после включения будет загружена управляющая программа.

Порядок работы с управляющей программой приводится в её описании.

*Примечание: если после нажатия клавиши управляющая программа не запускается, проверьте правильность установки батарей.*

#### **Выключение инструмента**

Для выключения инструмента нажмите клавишу **Power, при этом отобразится экранная форма** *Power Key! (Кнопка питания!)*.

Щелчок по кнопке **Standby (Режим ожидания)** позволяет выключить прибор.

Щелчок по кнопке **OK** закрывает экранную форму *Power Key!* Экран возвращается в состояние, в котором была нажата клавиша **Power**.

*Примечание: Standby (Режим ожидания) – состояние, в котором управляющая программа остановлена и инструмент выключен. Повторное нажатие клавиши возвращает прибор в состояние, в котором была в последний раз нажата эта клавиша.* 

**34** Руководство по эксплуатации тахеометра серии Trimble M3 DR

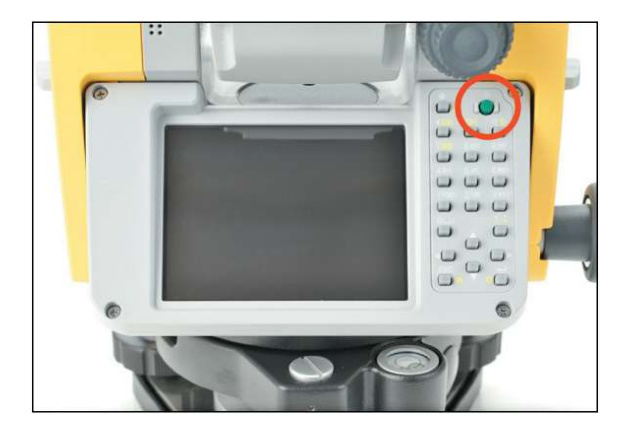

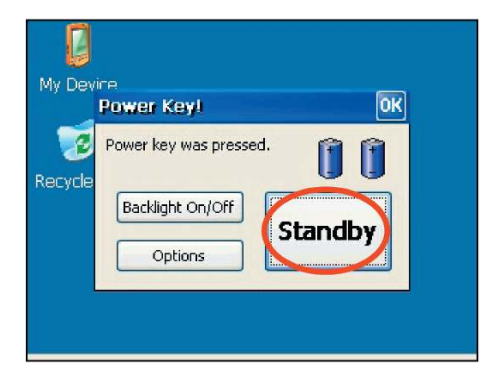

## Начало работы

**OK** 

r r

Standby

#### **Основные операции**

#### **Включение и выключение подсветки**

Нажмите клавишу **Рожег)**, при этом отобразится экранная форма *Power Key!* 

Щелчок по кнопке **Backlight On/Off (Включение/выключение подсветки)** позволяет включить и выключить подсветку экрана.

Щелчок по кнопке **OK** закрывает экранную форму *Power Key!* Экран возвращается в состояние, в котором была нажата клавиша **Power**.

#### **Прочие функции**

Нажмите клавишу Рожег, при этом отобразится экранная форма *Power Key!* 

Щелчок по кнопке **Options (Дополнительно)** отображает меню дополнительных функций. Пояснения по каждой из них даны ниже.

Щелчок по кнопке **OK** закрывает экранную форму *Power Key!* Экран возвращается в состояние, в котором была нажата клавиша **Power**.

L My Devine Power Keyl

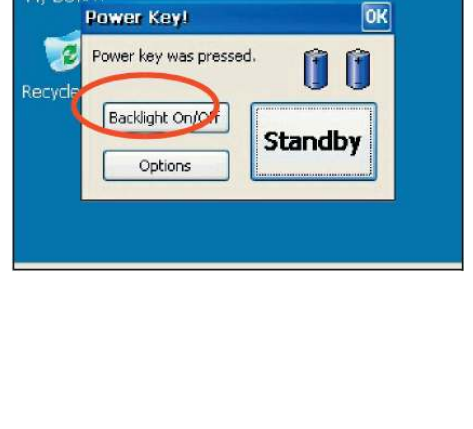

L My Devin

 $\overline{z}$ 

Recycle

Power key was pressed.

Backlight On/Off

Options

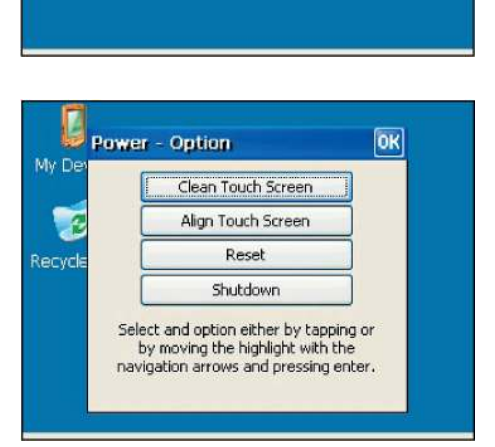

#### **Протирка экрана**

Функция **Clean Touch Screen (Протирка сенсорного дисплея)** выключает обработку нажатий на сенсорный дисплей, что позволяет произвести очистить его от загрязнений.

Клавиша < Center, Ввод) возвращает инструмент в состояние, в котором была нажата клавиша [Power].

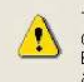

The touch screen is now disabled for cleaning. Press<br>Enter to enable touch screen and exit.

#### **Настройка сенсорного экрана**

Функция **Adjust Touch Screen (Настройка сенсорного дисплея)** запускает процедуру калибровки сенсорного дисплея.

При проведении калибровки определяются параметры связи систем координат экрана и закреплённой на нём сенсорной панели.

С помощью стилуса нажимайте в течение секунды на центр креста, отображаемого на

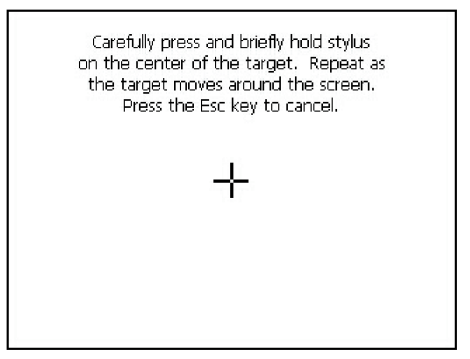

экране. Первый крест отображается по центру экрана, а после отрывания стилуса отображается крест в углу экрана. После нажатия на крестах в центре экрана и по четырём углам нажмите клавишу (Enter, Ввод), что заканчивает процедуру калибровки.

Для прерывания калибровки используйте клавишу **ESC.** 

#### **Перезапуск**

Функция **Reset (Перезапуск)** вызывает экранную форму *Restart*.

При перезапуске выполняющаяся в настоящий момент прикладная программа останавливается, и управляющая программа (операционная система) тахеометра перезагружается. Эту функцию следует использовать при отказе прикладной программы.

После щелчка по кнопке **Yes** производится перезапуск.

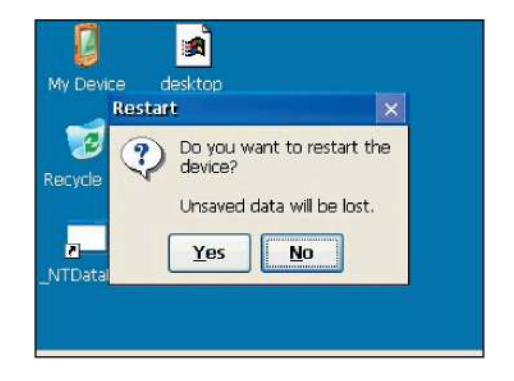

Щелчок по кнопке **No** закрывает экранную форму *Restart.* Экран возвращается в состояние, в котором была нажата клавиша **Power**.

*Примечание: при выполнении функции перезапуска данные, не сохранённые в прикладной программе, теряются.* 

#### **Выключение**

Функция **Shutdown (Выключение)** вызывает одноимённую экранную форму с предупреждением.

После щелчка по кнопке **Yes** производится выключение тахеометра.

Щелчок по кнопке **No** прерывает процедуру выключения*.* Экран возвращается в состояние, в котором была нажата клавиша Power).

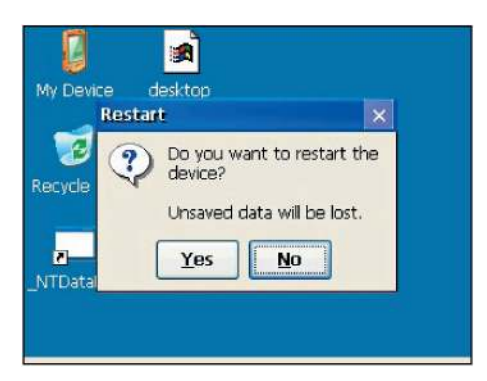

*Примечание: процедура выключения полностью останавливает работу тахеометра. Данные, не сохранённые в прикладной программе, теряются.* 

#### **Установка автоматического отключения**

Автоматическое отключение позволяет сэкономить заряд батарей, переводя тахеометр в режим ожидания, если он не использовался в течение определённого промежутка времени.

Щелкните по пиктограмме Windows, и в появившемся меню выберите пункт *Settings/Control Panel (Установки / Панель управления)*.

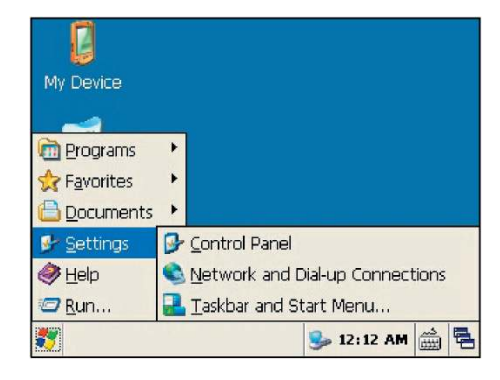

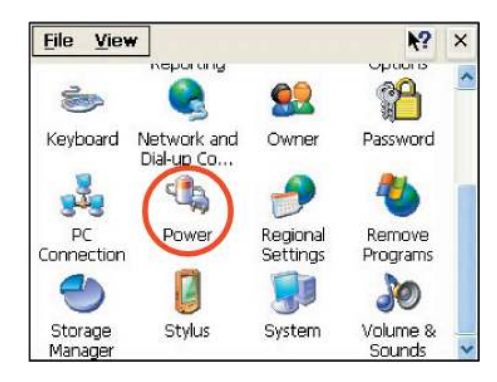

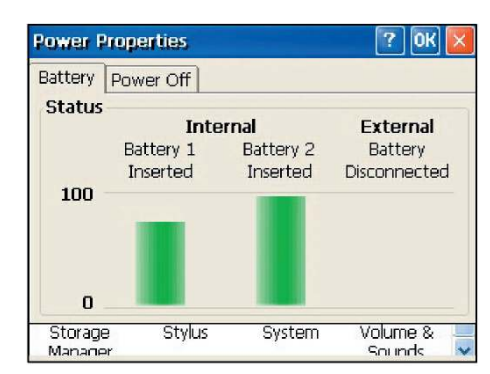

Двойным щелчком по пиктограмме *Power (Питание)* вызовите экранную форму Power Properties (Характеристики питания).

В ней приведено состояние батарей.

Выберите вкладку *Power Off (Отключение)*.

Отображается экранная форма установки времени.

Установите флажок *Suspend after (Приостановить после)* в области *Idle Time Setting.* 

Выберите продолжительность временного интервала из выпадающего списка. Предлагаются варианты 5, 10 или 30 минут.

Флажок снимается, если временной интервал не был выбран.

Щелчком по кнопке **OK** подтвердите сделанные изменения.

*Примечание: названия режима Suspend и Standby - синонимы.* 

#### **Установка даты и времени**

Эта функция позволяет установить текущее время и дату.

Щелкните по пиктограмме Windows, и в появившемся меню выберите пункт *Settings/Control Panel (Установки / Панель управления)*.

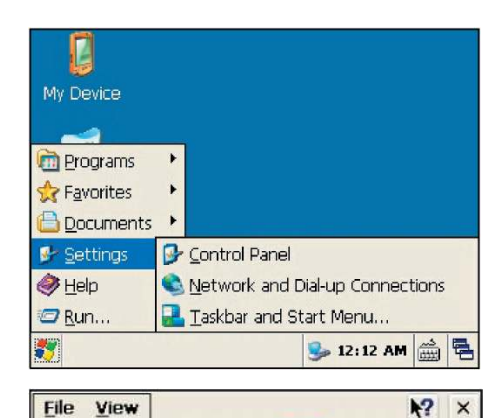

Date/Time

 $\overline{\phantom{a}}$ 

**Input Panel** 

 $\mathbf{Q}_{\mathbf{Z}}$ 

Owner

Certificates

 $\sqrt{2}$ 

Error

Reporting

**R** Network and

Dial-up Co...

 $\left( \frac{1}{2} \right)$ Bluetooth

Device Properties

Display

E.

Keyboard

 $\times$ 

Dialing

Internet

Options P

Password

Двойным щелчком по пиктограмме *Date/Time (Дата/Время)* вызовите экранную форму Date/Time Properties (Характеристики шкалы времени).

Она обеспечивает возможность задания текущей даты, времени и часового пояса.

Щелчком по кнопке **Apply (Применить)**  подтвердите сделанные изменения.

Окончание работы с экранной формой производится щелчком по кнопке **OK**.

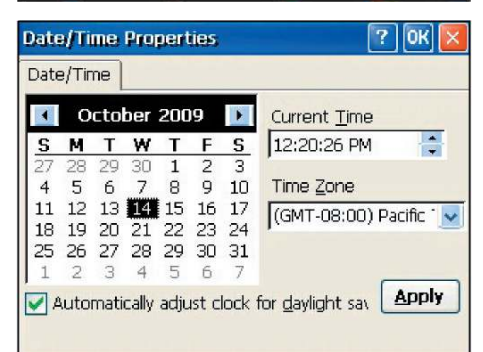

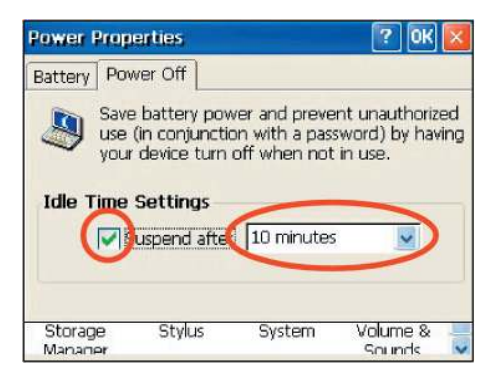

### **Г Л А В А**

# 4

# **Поверки и юстировки**

#### **В этой главе:**

- Юстировка электронного уровня
- Поверка и юстировка круглого уровня
- Поверка и юстировка лазерного центрира
- Поверка места нуля вертикального круга и коллимационной ошибки
- Поверка постоянной инструмента
- Поверка лазерного указателя

#### **Юстировка электронного уровня**

Юстировка электронного уровня производится совместно с проверкой места нуля вертикального круга и коллимационной погрешности, подробное описание см. на странице 41.

#### **Поверка и юстировка круглого уровня**

Поверку круглого уровня следует произвести после поверки и юстировки электронного уровня.

Если пузырёк находится вне центра уровня, выведите его в центр вращением (с помощью шпильки) трёх юстировочных винтов.

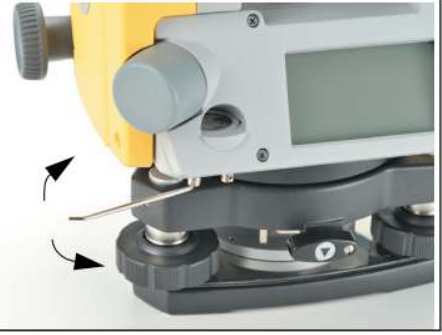

#### **Поверка и юстировка лазерного центрира**

Оптическая ось центрира должна совпадать с вертикальной осью вращения инструмента.

Для поверки и юстировки оптического или лазерного центрира проделайте следующие операции:

- 1. Установите инструмент на штатив. Горизонтирование производить не обязательно.
- 2. Под штатив положите лист бумаги с нанесённым на нём крестом.

Наблюдая в окуляр оптического центрира, с помощью подъёмных винтов трегера совместите центр креста с перекрестием сетки нитей.

При проверке лазерного центрира совместите с крестом

пятно лазерного луча.

3. Поверните алидаду на 180°. Если изображение креста не сместилось с перекрестия сетки нитей, юстировка не требуется. Для лазерного центрира юстировка не требуется, если пятно лазерного луча не ушло с креста.

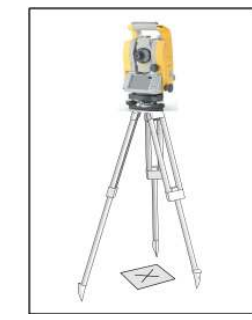

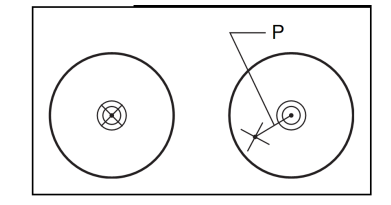

4. При смещении изображения креста (или пятна лазерного луча) отъюстируйте центрир:

*Примечание: для юстировки лазерного центрира следует снять защитную крышку.* 

- *a. Поворотом юстировочных винтов входящим в комплект шестигранным ключом переместите положение креста в точку P (см. рисунок выше), которая делит пополам отрезок между старым и новым положением изображения креста.*
- *b. Повторите действия, начиная с пункта 2.*

#### **Поверка места нуля вертикального круга и коллимационной ошибки**

#### **Поверка**

- 1. Установите инструмент на штатив.
- 2. Отгоризонируйте инструмент (см. раздел "Горизонтирование" на странице 26).
- 3. Установите зрительную трубу в положение КЛ (положение 1, круг лево).
- 4. Наведитесь на цель, видимую на угле места не более 45°.
- 5. Возьмите отсчёт вертикального угла в поле VA1 в экранной форме основных измерений (Basic Measurement Screen, BMS).
- 6. Переведите зрительную трубу через зенит и наведитесь на ту же цель при КП.
- 7. Возьмите отсчёт вертикального угла в поле VA2.
- 8. Сложите два остчёта, VA1 + VA2.
	- Юстировка не требуется, если выбрано направление счёта вертикальных углов – от зенита (Zenith), и сумма равна 360°.
	- Юстировка не требуется, если выбрано направление счёта вертикальных углов – от горизонта (Horizon), и сумма равна 180° или 540°.
	- Если сумма VA1+VA2 отличается от указанных значений, требуется юстировка.

*Примечание: разность между суммой отсчётов вертикальных углов соответствующей постоянной (360° для отсчётов от зенита, и 180°/540° для отсчётов от горизонта) называется местом нуля вертикального круга.* 

#### **Юстировка**

Программа калибровки состоит из двух этапов. Обычно требуется выполнение только первого из них, поскольку при производстве выполнена механическая юстировка горизонтальной оси.

Для компенсации коллимационной ошибки большого размера следует проделать второй из описанных ниже шагов, в котором требуется произвести три приёма измерений.

*Примечание: для определения коллимационной ошибки выберите две точки, находящиеся на расстоянии не менее 30 метров от инструмента. Первая из них должна находится в плоскости горизонта инструмента, а вторая – под углом не менее 30° над плоскостью горизонта. Перед занесением величины коллимационной ошибки в инструмент следует произвести три приёма* 

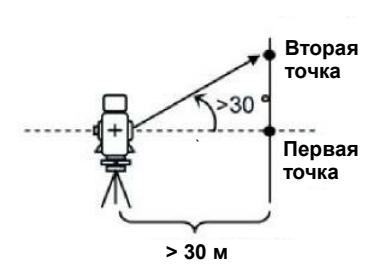

*измерений (КЛ/КП) на эти точки. Коллимационная ошибка, превышающая 30", не может быть компенсирована программным обеспечением даже после окончания второго этапа – в этом случае требуется проведение механической юстировки.* 

Для запуска программы калибровки щелкните по пиктограмме Windows, и в появившемся меню выберите пункт *Programs/Calibration (Программы / Калибровка)*.

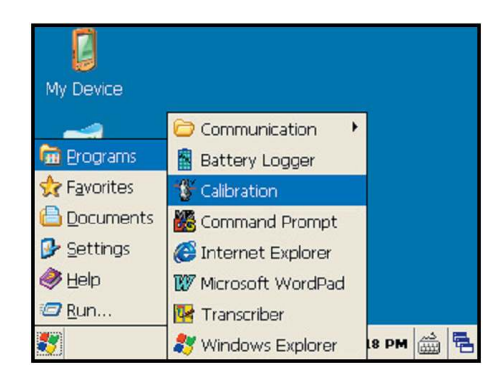

#### **Первый этап**

- 1. Возьмите отсчёт горизонтального угла при КЛ на первую точку (находится в плоскости горизонта). Щелкните по кнопке **OK**. Значение вертикального угла направления на точку приводится от плоскости горизонта.
- VA1 ВУ КЛ (значение исправлено поправкой компенсатора)
- HA1 ГУ КЛ (значение исправлено поправкой компенсатора)
- X1 наклон по оси X, отсчёт компенсатора
- Y1 наклон по оси Y, отсчёт компенсатора

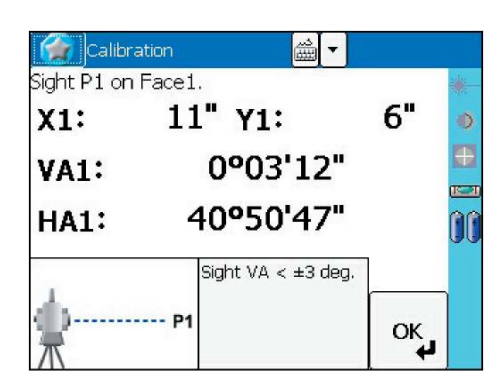

При наведении на точку с ВУ более 3° отображается окно с предупреждением и использование кнопки <sup>ОК</sup> запрещено.

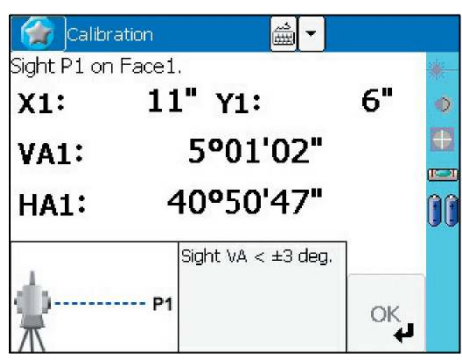

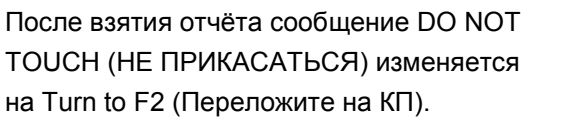

- 2. Возьмите отсчёт при КП на ту же точку. Щелкните по кнопке  $OR$ .
- VA2 ВУ КП (значение исправлено поправкой компенсатора)
- HA2 ГУ КП (значение исправлено поправкой компенсатора)
- X2 наклон по оси X, отсчёт компенсатора
- Y2 наклон по оси Y, отсчёт компенсатора

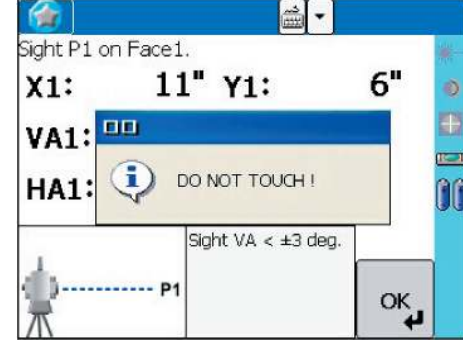

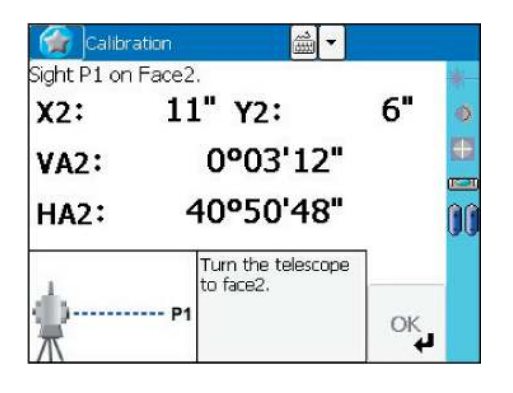

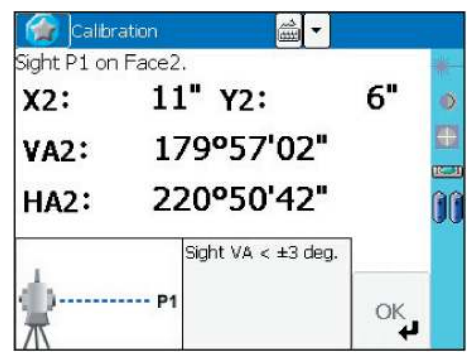

После окончания измерения при КП, на экране отображается три параметра.

- 3. Проделайте одно из следующих действий:
	- Для возврата к первой экранной форме измерений щелкните по кнопке
	- Для сохранения результатов калибровки щелкните по кнопке ОК.
- 4. Для перехода ко второму этапу (определении неперпендикулярности вертикальной и горизонтальной осей инструмента) щелкните по кнопке [Trun].

*Примечание: при установке параметра HA corr. в состоянии OFF (НЕ ИСПОЛЬЗОВАТЬ), параметр ACH в отсчётах горизонтального угла не используется. В значении ON (ИСПОЛЬЗОВАТЬ), горизонтальный угол исправляется параметрами ACH и углом поворота горизонтальной оси. Если Вы не выполните второй этап калибровки, угол поворота горизонтальной оси принимается* 

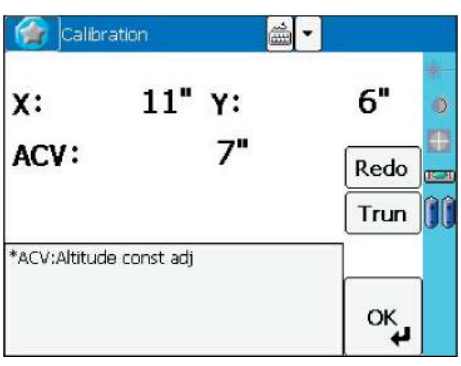

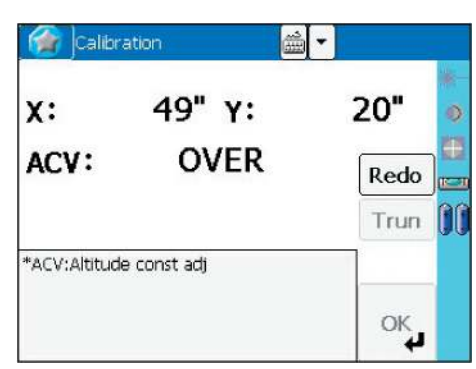

*равным нулю и, соответственно, отсчёт горизонтального угла исправляется только значением ACH. Если определённые значения ACV, ACH, X или Y выходят за установленные пределы, отображается признак OVER (ВНЕ ДИАПАЗОНА). В этом случае нажатие любой из клавиш вызывает переход к экранной форме первого измерения.* 

#### **Второй этап**

1. Наведитесь на вторую точку, находящейся над плоскостью горизонта под углом более 30°.

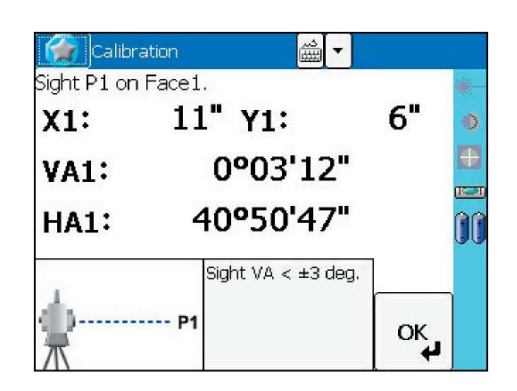

144°25'38"

270°10'19"

"P2 Turn the telescope to face1.

 $\beta$ ą

OK ù

**Calibration** Sight P2 on Face1.  $Set = 1$ 

 $5t30^\circ$ 

**VA1:** 

**HA1:** 

- 2. Выполните измерения в перечисленном ниже порядке, заканчивая их щелчком по кнопке
	- При КП на точку 2
	- При КЛ на точку 2
	- При КЛ на точку 1 (находится в горизонте)
	- При КП на точку 1 (находится в горизонте)
	- При КП на точку 2

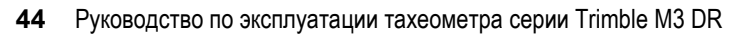

#### Поверки и юстировки

- При КЛ на точку 2
- При КЛ на точку 1 (находится в горизонте)
- При КП на точку 1 (находится в горизонте)
- При КП на точку 2

Величина допуска отсчёта угла на каждую из точек равна 10", в связи с чем следует производить очень точное наведение на точку. Если разность отсчётов на каждую из точек превышает допуск, отображается окно предупреждения и измерения требуется произвести повторно.

По окончании трёх приёмов измерений при КЛ/КП производится расчёт угла наклона горизонтальной оси и обновление параметра ACH (коллимационной погрешности) как среднего из трёх приёмов.

- 3. Проделайте одно из следующих действий:
	- Для возврата к первой экранной форме измерений при КЛ щелкните по кнопке  $\sqrt{\text{Redo}}$
	- Для проведения дополнительной серии измерений, которая позволит улучшить точность определяемых параметров, щелкните по кнопке Cont.]. Допускается выполнение до 10 серий измерений.
	- Для сохранения результатов калибровки и возврата к экранной форме основных измерений шелкните по кнопке End.
- 4. Если при окончании процесса определения коллимационной ошибки параметр HA corr. находился в состоянии OFF (НЕ ИСПОЛЬЗОВАТЬ), появляется окно с предупреждением, в котором предлагается изменить его состояние, для чего следует щёлкнуть по кнопке [Yes].

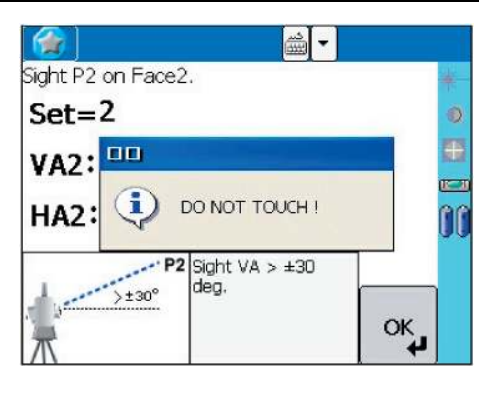

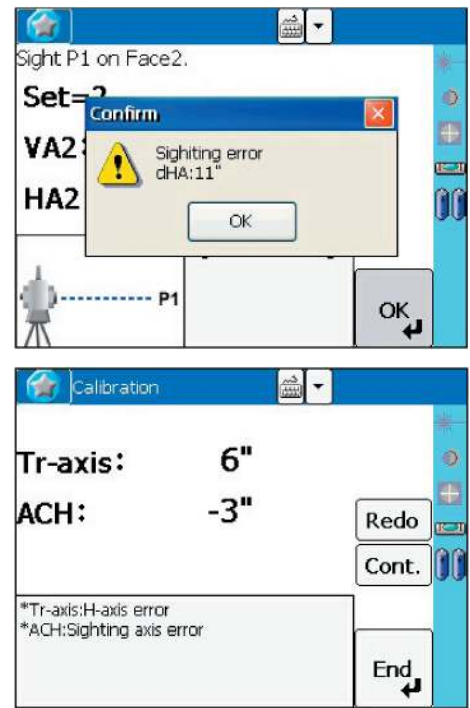

#### **Компенсация угла наклона горизонтальной оси**

Коллимационная ошибка определяется двумя факторами: неперпендикулярностью оптической оси зрительной трубы и горизонтальной оси инструмента (параметр ACH) и неперпендикулярностью горизонтальной и вертикальной осью инструмента (параметр Tri-axis на рисунке ниже). Учёт этих параметров в отсчёте горизонтального угла позволяет скомпенсировать коллимационную ошибку.

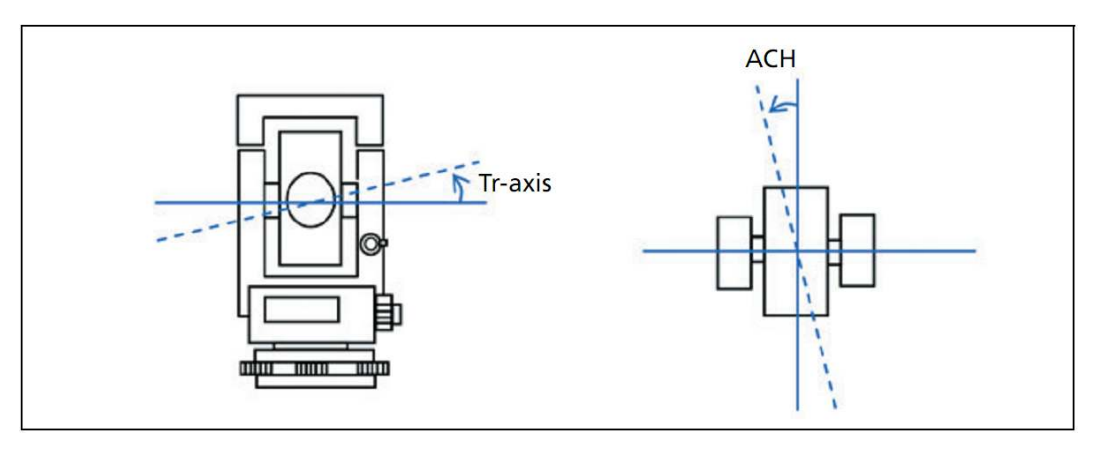

Поскольку коллимационная ошибка зависит от вертикального угла, при применении компенсации коллимационной ошибки значение ГУ изменяется при вращении трубы вокруг горизонтальной оси даже при закреплённом горизонтальном круге.

#### **Поверка постоянной светодальномера**

Постоянная светодальномера – это приборная поправка, характеризующая систематическую погрешность измерения дальности. Она определяется на предприятии-изготовителе с высокой точностью, но для обеспечения надёжности измерений дальности её следует проверять несколько раз в год.

Поверка может быть выполнена либо измерением известного базиса, либо по описанной ниже процедуре.

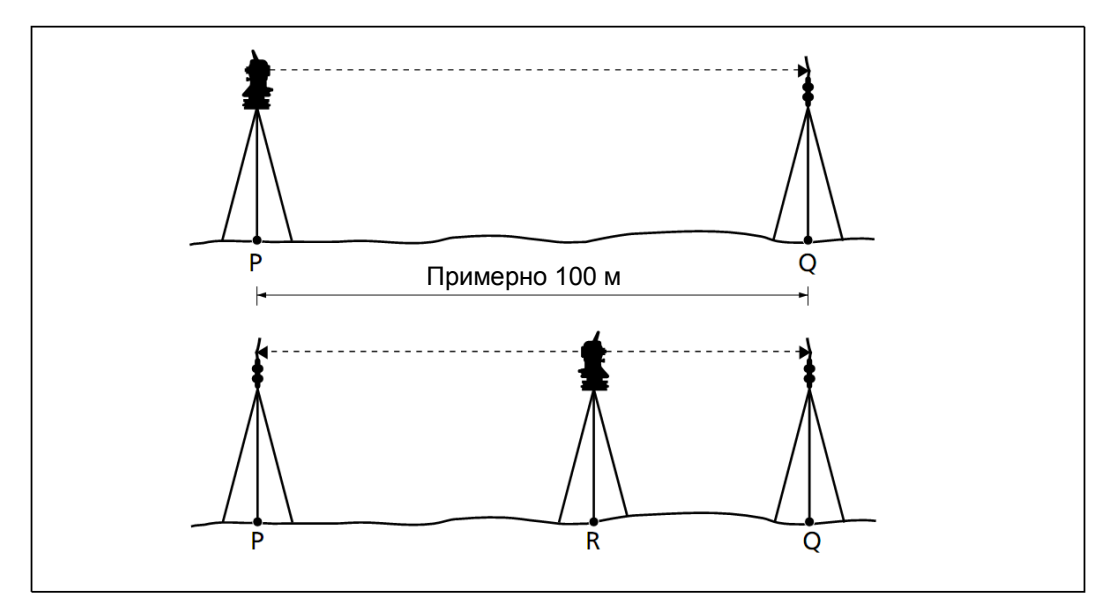

Поверка приборной поправки:

- 1. Установите инструмент над точкой P (для измерений следует выбрать горизонтальный участок местности).
- 2. В точке Q, удалённой от т. P на 100 метров, установите призменный отражатель. В измерениях расстояния обязательно учитываёте постоянную применяемой призмы.
- 3. Измерьте расстояние между точками P и Q (PQ).
- 4. Установите отражатель на штатив, оставшийся стоять на точке P.
- 5. Установите ещё один штатив в точке R, находящийся в створе P-Q.
- 6. Установите тахеометр серии Trimble M3 DR на штатив R.
- 7. Измерьте расстояния от точки R до точек P и Q (RP и RQ соответственно).
- 8. Рассчитайте разность между PQ и суммой RP+RQ.
- 9. Переместите инструмент в следующую точку, находящуюся в створе точек P-Q.
- 10. Повторите действия по пунктам 5-9 не менее 10 раз.
- 11. По всем разностям вычислите среднюю величину.

Полученная средняя величина не должна превышать 3 мм. В противном случае обратитесь к поставщику оборудования.

#### **Поверка лазерного указателя**

Тахеометр серии Trimble M3 DR для лазерного указателя использует лазер красного цвета, ось которого совпадает с оптической осью зрительной трубы при правильной юстировке инструмента. Однако внешние воздействия, такие как удары или резкие перепады температуры, могут привести к смещению пятна лазерного указателя от оптической оси зрительной трубы.

## **Г Л А В А**

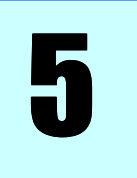

# **Технические характеристики**

#### **В этой главе:**

- Тахеометр
- Комплект поставки
- Разъём для подключения внешних устройств

#### **Тахеометр**

## **Зрительная труба**

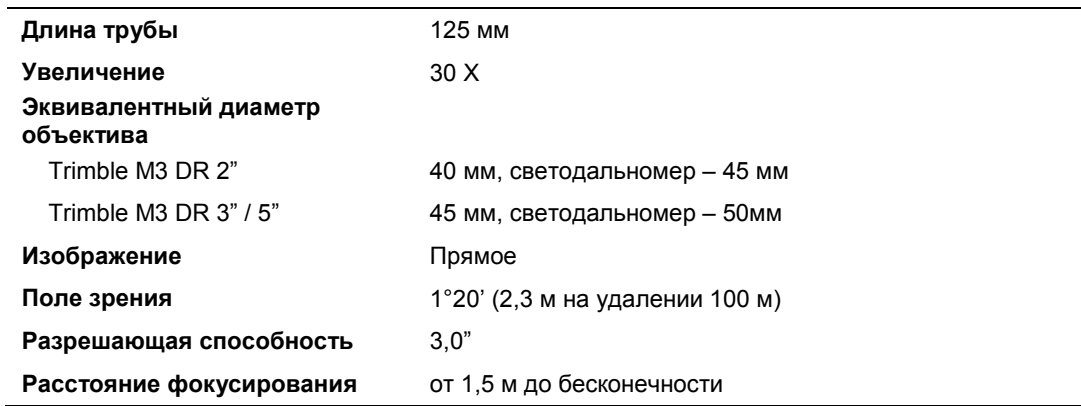

#### **Диапазон определения дальности**

Светодальномер, входящий в состав этого тахеометра, не предназначен для измерения расстояний менее 1,5 м.

Дальность измерения указана для условий видимости свыше 40 км, без дымки.

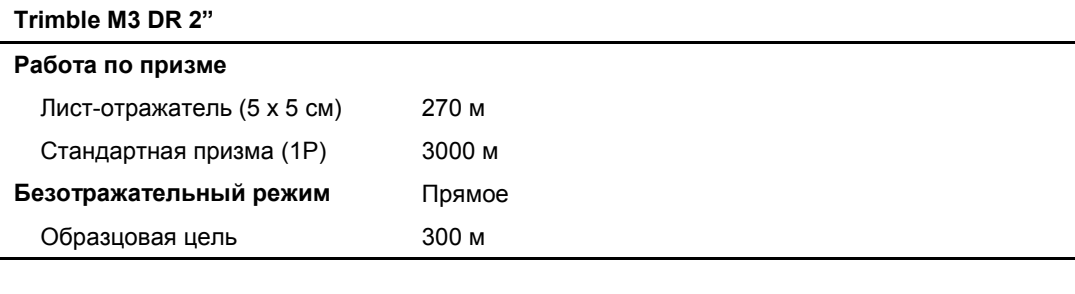

#### **Trimble M3 DR 3" / 5"**

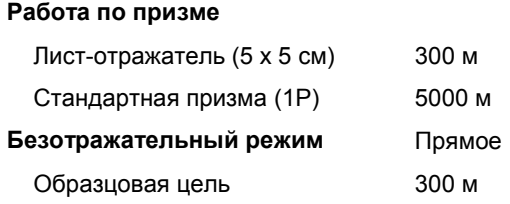

- Цель не должна быть освещена прямым солнечным светом
- "Образцовая цель" изготавливается из материала с высокой отражающей способностью, коэффициент отражения 90%.
- Максимальная дальность работы светодальномера DR 2" в безотражательном режиме составляет 500 м.

#### **Точность определения дальности**

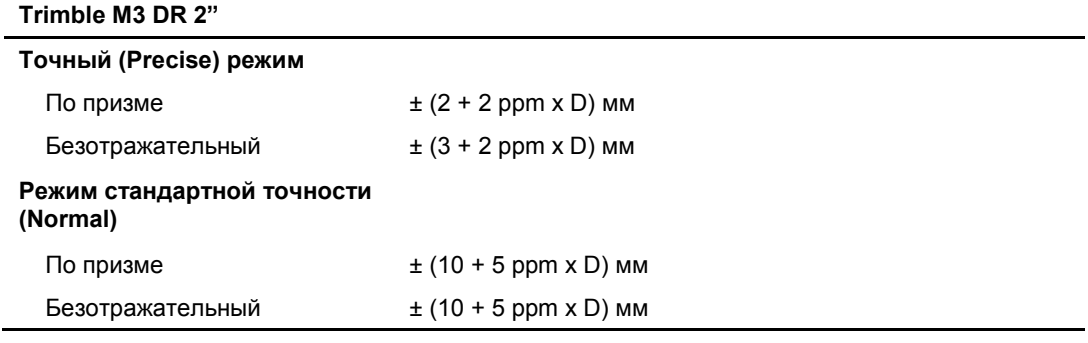

Измерения по призме в соответствии с ISO17123-4

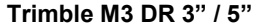

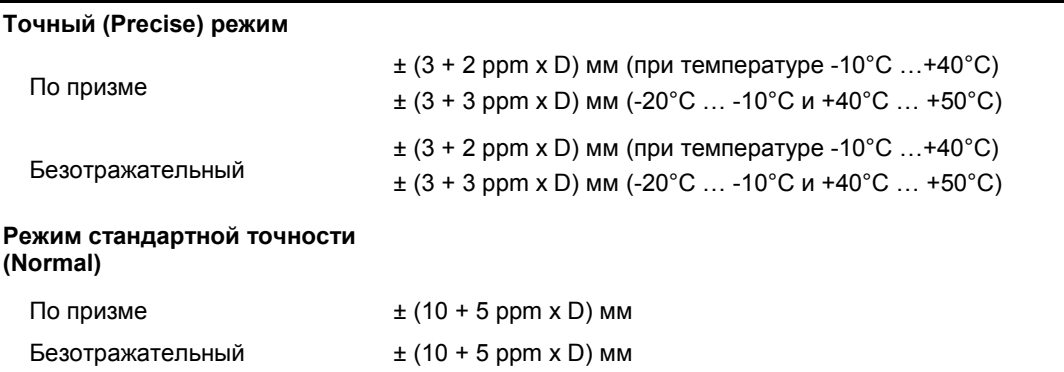

#### **Продолжительность цикла измерения дальности**

Продолжительность цикла измерения дальности может зависеть от длины определяемого базиса и погодных условий.

Первый из циклов измерения может занимать до нескольких секунд.

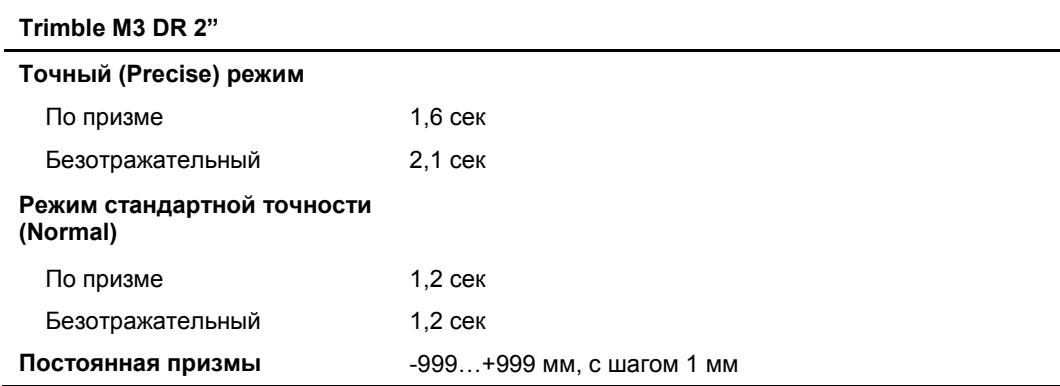

#### **Trimble M3 DR 3" / 5"**

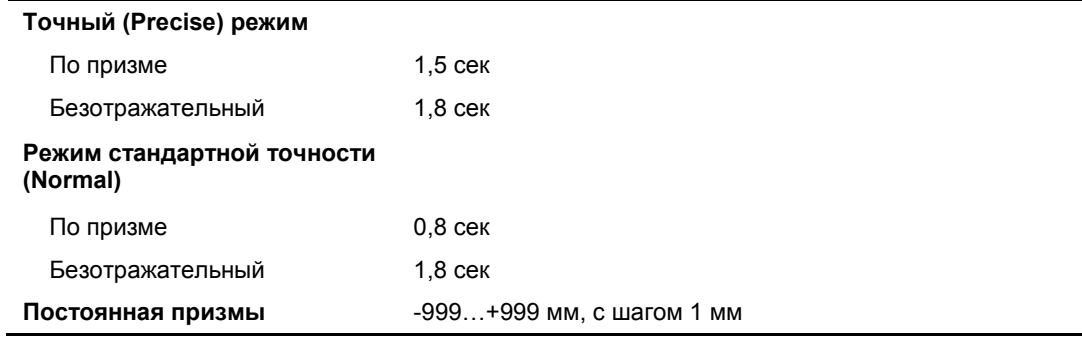

#### **Угловые измерения**

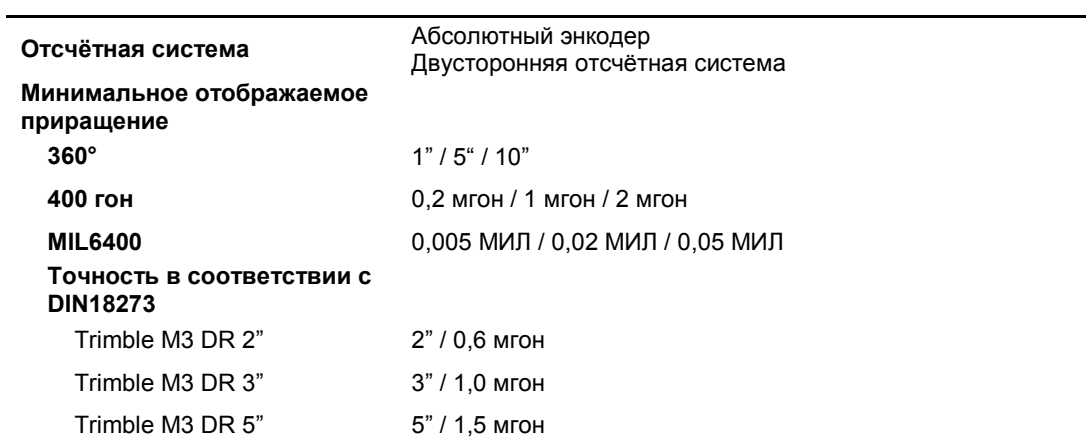

#### **Датчик угла наклона**

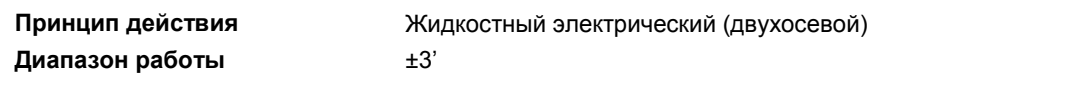

#### **Микрометренный винт**

**Тип** Фрикционная с бесконечным точным наведением

# **Трегер**

**Тип** Отсоединяемый

## **Уровни**

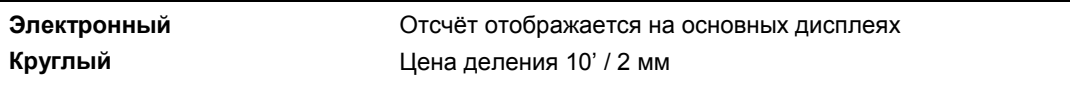

## **Лазерный центрир**

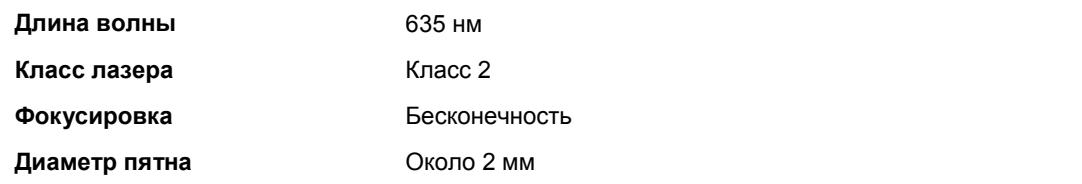

## **Дисплей и клавиатура**

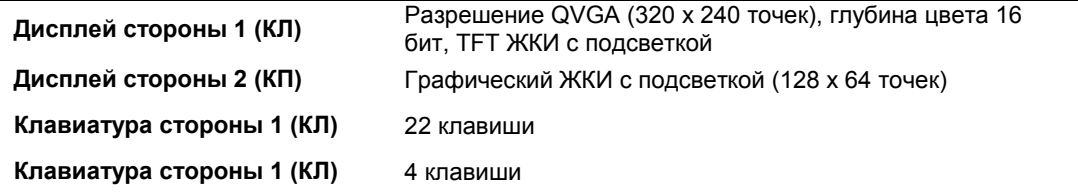

#### **Внешние интерфейсы**

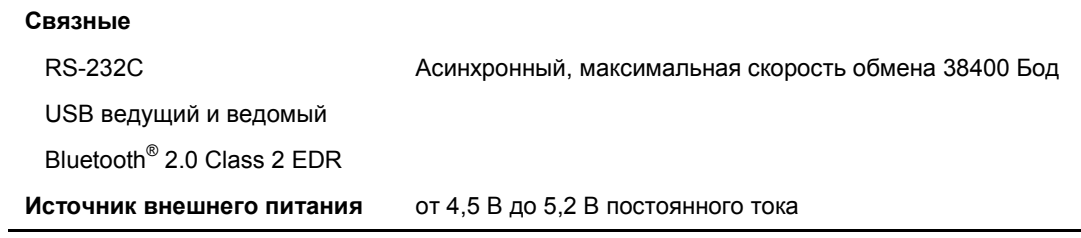

## **Аккумуляторная батарея**

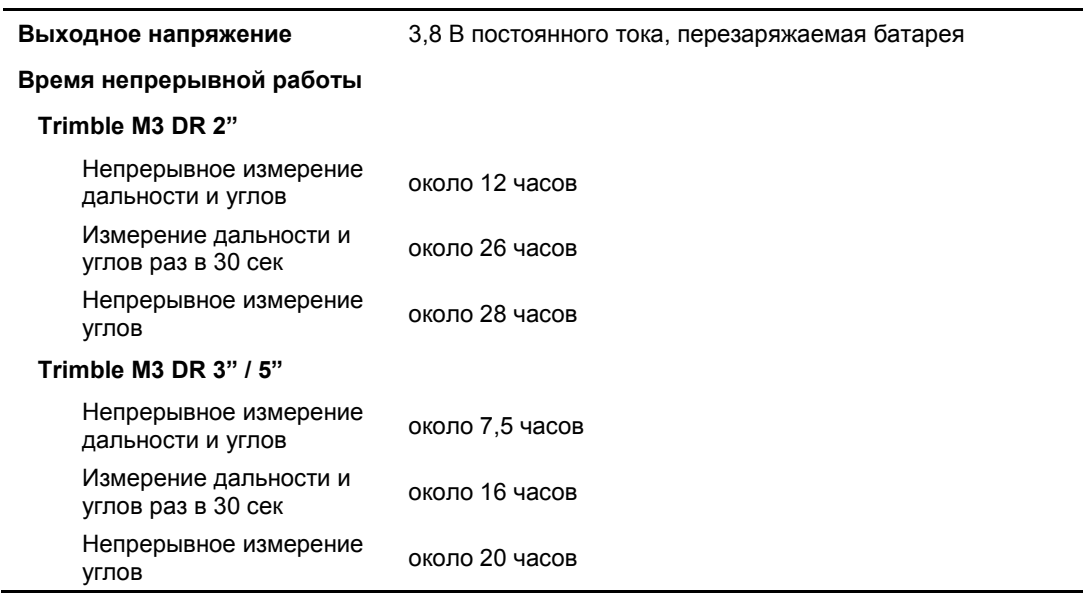

Измерение продолжительности измерений производилось при температуре 25°С. Фактическое время работы может зависеть от состояния и старения батареи.

## **Диапазоны температур**

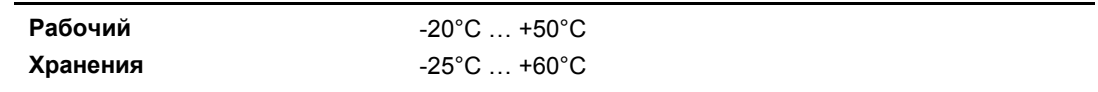

# **Габаритные размеры**

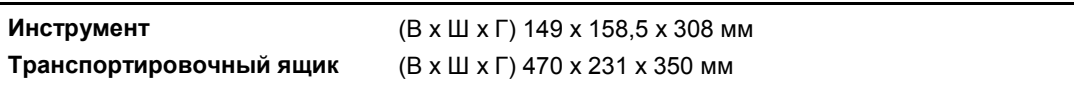

#### **Масса**

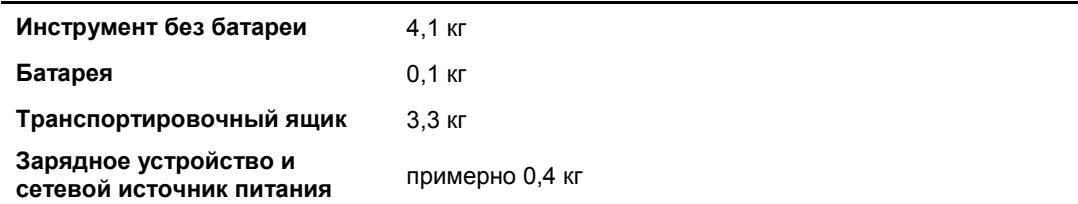

#### **Защита от внешних воздействий**

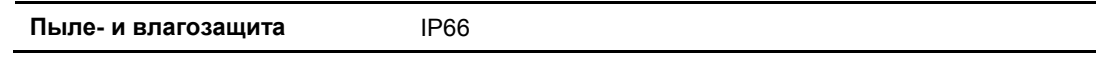

#### **Комплект поставки**

- Собственно тахеометр
- Аккумуляторная батарея (2 шт)
- Зарядное устройство
- Сетевой источник питания
- Юстировочная шпилька, шестигранный гаечный ключ
- Крышка объектива
- Виниловый чехол для защиты от дождя
- *Руководство по эксплуатации тахеометра серии Trimble M3 DR* (этот документ)
- Транспортировочный ящик
- Плечевой ремень
- Кабель USB (1 шт)

#### **Разъём для подключения внешних устройств**

Этот разъём используется для подключения источника внешнего питания и подключения внешних устройств.

До использования разъёма подключения внешних устройств убедитесь в том, что подключаемый прибор соответствует перечисленным ниже требованиям:

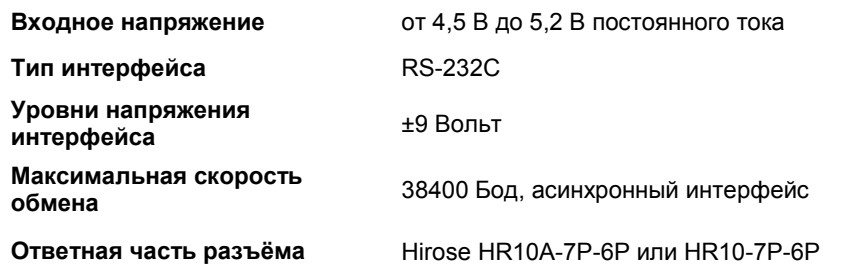

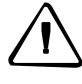

**ПРЕДУПРЕЖДЕНИЕ: использование разъёма для целей, отличных от указанных на рис. 6.1 (стр. 60) производится под Вашу ответственность.** 

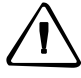

#### **ПРЕДУПРЕЖДЕНИЕ: для подключения используйте только указанные выше типы разъёма-вилки. Использование других типов разъёмов вызовет повреждение прибора.**

В качестве разъёма для подключения внешних устройств используется разъёмрозетка Hirose HR10A-7R-6S. Цепи, назначенные штырькам разъёма, указаны ниже:

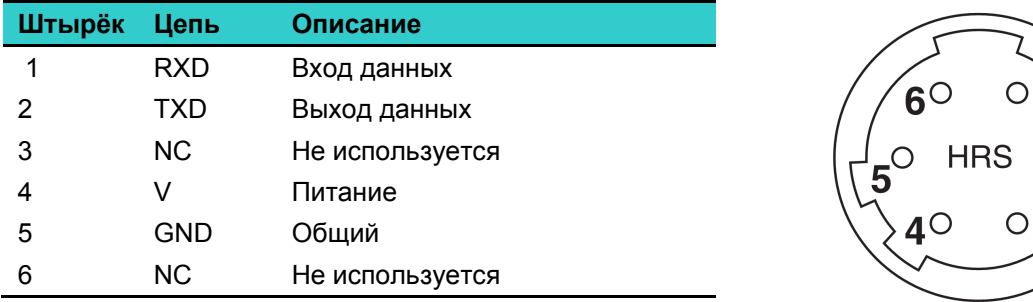

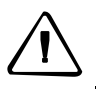

**ПРЕДУПРЕЖДЕНИЕ: использование не указанных в таблице цепей вызовет повреждение прибора.** 

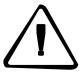

**ПРЕДУПРЕЖДЕНИЕ: назначение цепей разъёма подключения внешних устройств для тахеометра серии Trimble M3 DR отличается от прочих тахеометров производства Nikon.** 

Для подключение внешнего источника питания следует использовать штырьки 4 (питание) и 5 (общий). При наличии внешнего источника питания инструмент использует его даже при наличии аккумуляторных батарей.

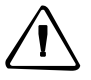

**ПРЕДУПРЕЖДЕНИЕ: обеспечьте соответствие внешнего питания предъявляемым требованиям (напряжение от 4,5 В до 5,2 В постоянного тока, ток до 1 А). Напряжение питания вне указанного диапазона вызовет повреждение прибора** 

Для спряжения с внешним прибором следует использовать интерфейс RS-232C, подключаемый к штырькам 1 (вход) и 2 (выход) инструмента.

Неиспользуемый разъём следует плотно закрывать крышкой. Указанная в технических характеристиках степень защиты инструмента от проникновения воды не гарантируется, если крышка отсутствует или закрыта не плотно, а также при подключении ответной части к разъёму подключения внешних устройств.

Инструмент может быть повреждён накапливающимися на теле оператора статическими разрядами при подключении к разъёму внешних устройств. Для снятия заряда перед подключением прикоснитесь к проводящему (металлическому) предмету.

# **Г Л А В А**

# 6

# **Составные части**

#### **В этой главе:**

Составные части

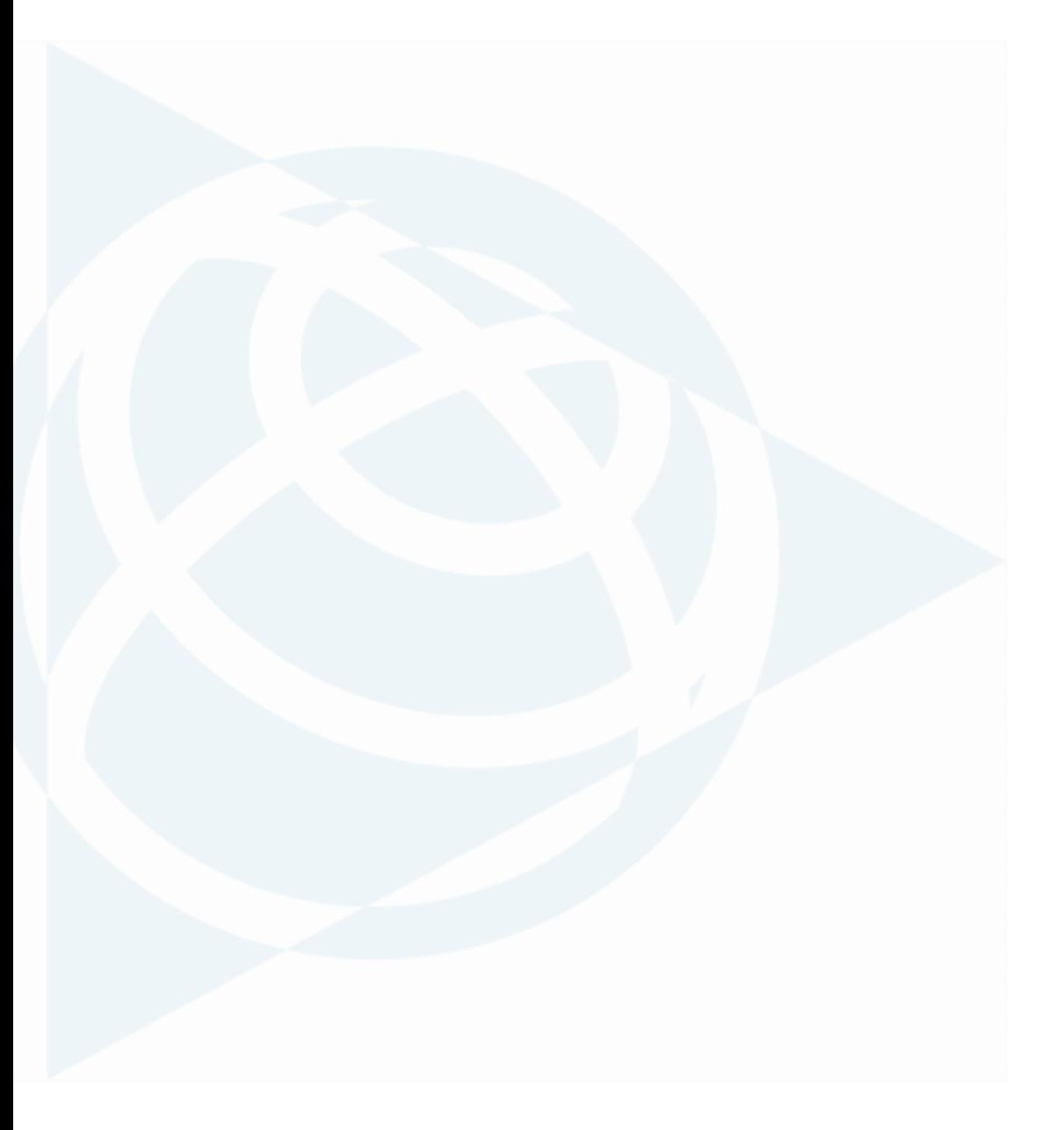

Руководство по эксплуатации тахеометра серии Trimble M3 DR **59**

#### **Составные части**

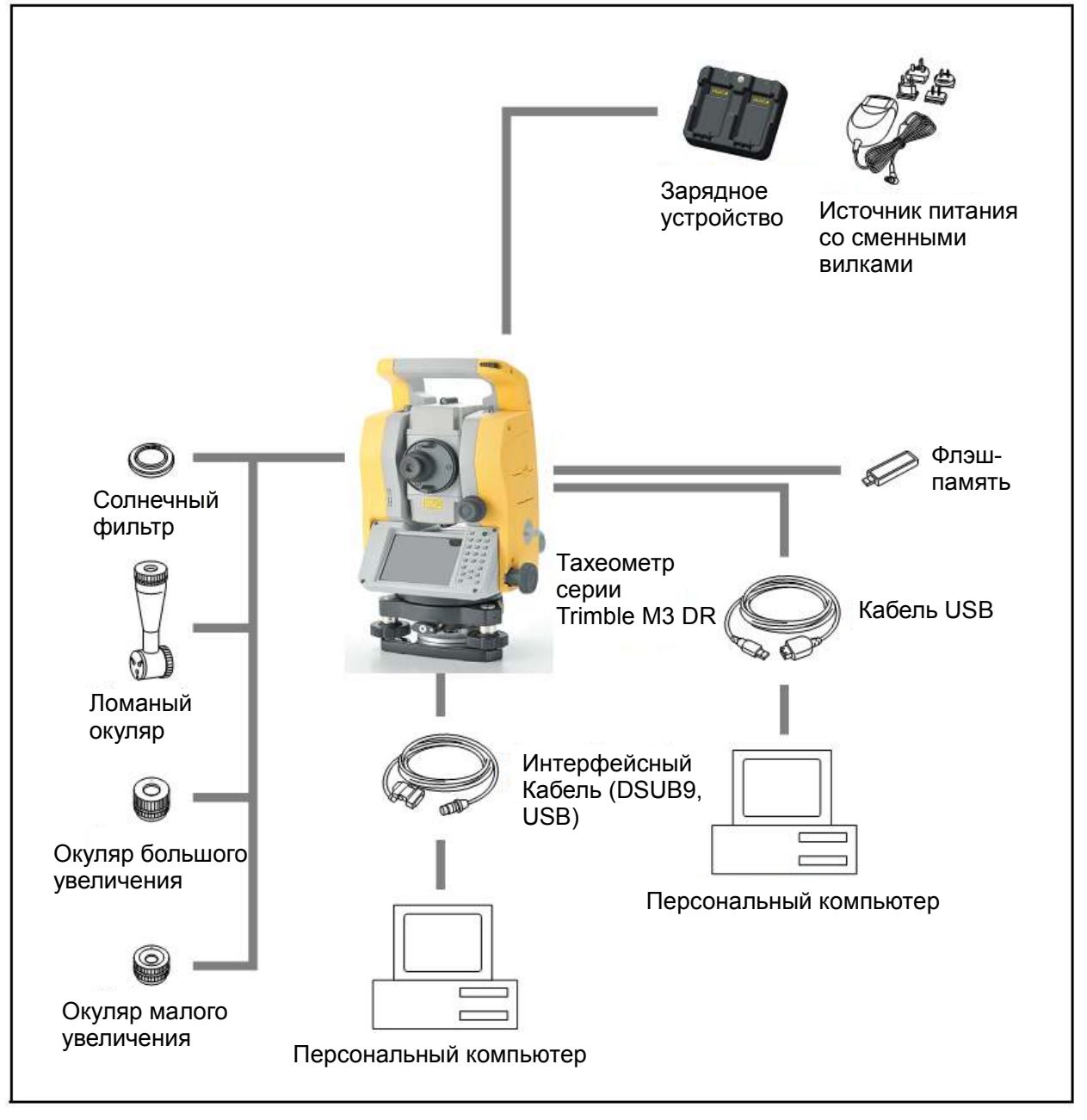

**Рисунок 6.1 Инструмент** 

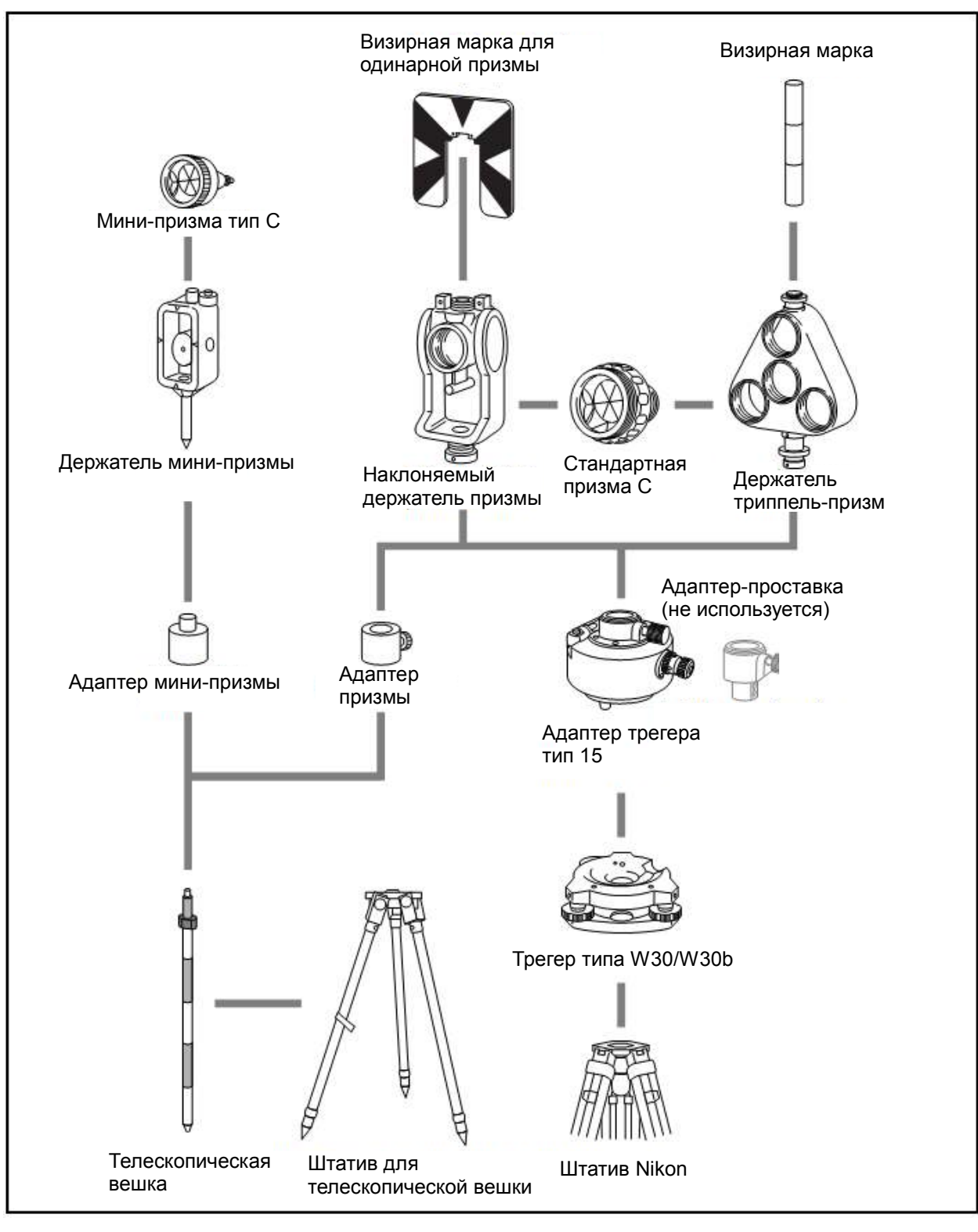

**Рисунок 6.2 Призменный отражатель** 

*Примечание: С тахеометрами серии Trimble M3 DR следует использовать трегеры типов W30 или W30b.* 

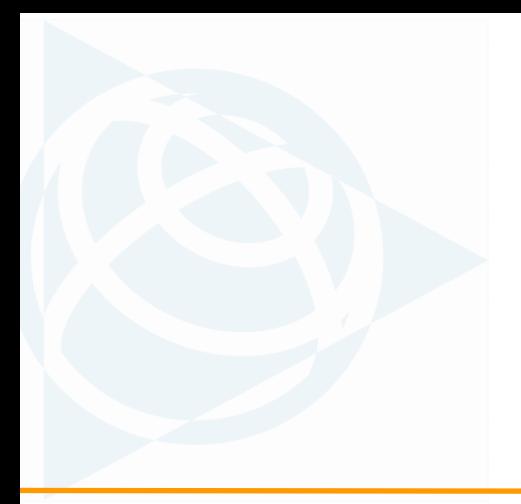

#### **Северная Америка**

Trimble Engineering & Construction Group

5475 Kellenburger Road

Dayton, Ohio 45424-1099 • USA Тел: 800-538-7800

+1-937-245-5154

Факс:+1-937-233-9441

#### **Европа**

Trimble GmbH Am Prime Parc 11 65479 Raunheim • GERMANY Тел: +49-6142-2100-0 Факс:+49-6142-2100-550

#### **Тихоокеанский регион**

Trimble Navigation Singapore

Pty Limited

80 Marine Parade Road #22-06, Parkway Parade Singapore 449269 • SINGAPORE

Тел: +65-6348-2212

Факс:+65-6348-2232

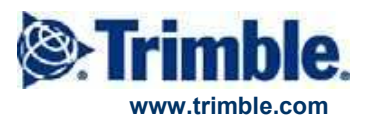